## ČESKÁ ZEMĚDĚLSKÁ UNIVERZITA V PRAZE FAKULTA ŽIVOTNÍHO PROSTŘEDÍ KATEDRA VODNÍHO HOSPODÁŘSTVÍ A ENVIRONMENTÁLNÍHO MODELOVÁNÍ

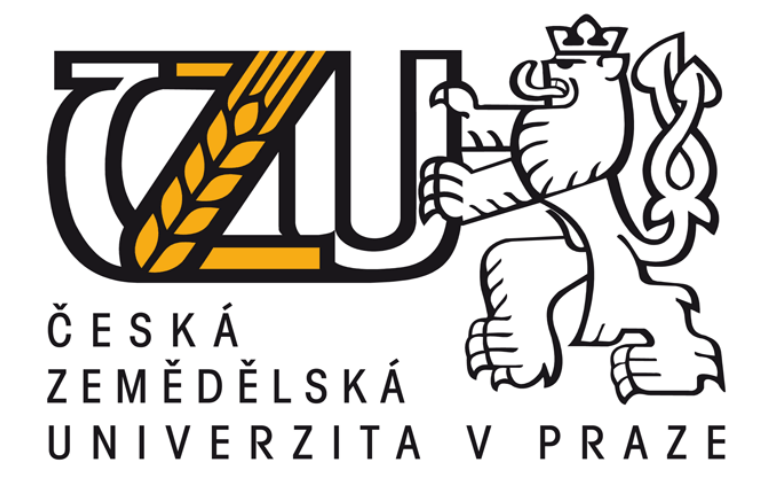

Zpracování bathymetrických dat malé vodní nádrže užitím interpolační metody Kriging v prostředí ArcGIS

Processing of bathymetry data of small water reservoir using Kriging interpolation in ArcGIS

## DIPLOMOVÁ PRÁCE

 Vedoucí práce: Ing. Petr Bašta Diplomant: Bc. Filip Koudelka

2017

## ČESKÁ ZEMĚDĚLSKÁ UNIVERZITA V PRAZE

Fakulta životního prostředí

# ZADÁNÍ DIPLOMOVÉ PRÁCE

Bc. Filip Koudelka

Voda v krajině

Název práce

Zpracování bathymetrických dat malé vodní nádrže užitím interpolační metody Kriging v prostředí ArcGIS

Název anglicky

Processing of bathymetry data of small water reservoir using Kriging interpolation in ArcGIS

#### Cíle práce

Hlavními cíli práce bude:

- zpracování bathymetrických dat vybrané malé vodní nádrže (MVN) v povodí Litovicko-Šáreckého potoka aplikací geostatistické interpolační techniky Kriging při odlišných variantách nastavení jejích parametrů a několika variant datových vstupů,

- vypracování datového modelu v prostředí Model Builderu,

- zhodnocení vlivu nastavených parametrů a datových vstupů na výsledné digitální modely terénu (DMT) dna nádrže.

Dílčím cílem bude zpracování rešerše zadané problematiky (malé vodní nádrže, bathymetrie, způsoby jejího měření, DMT a jeho tvorba v prostředí GIS, Kriging).

#### **Metodika**

1. Rešerše na téma malé vodní nádrže, její zanášení sedimenty, bathymetrie a její dostupné metody měření, prostorové interpolace se zaměřením na funkci Kriging, DMT

2. Popis zájmového území – malé vodní nádrže (možno využít manipulačního řádu nádrže a komunikace s místní samosprávou)

3. Preprocessing bathymetrických dat, doměření chybějících dat pomocí echosounderu RiverSurveyor M9, získání dat břehové linie nádrže (možno využít ortofoto)

4. Zpracování naměřených dat v prostředí GIS: tvorba datového modelu v aplikaci Model Builder pro automatizované spouštění výpočtů, aplikace funkce Kriging v odlišných variantách nastavení jejích parametrů (Simple, Ordinary, Universal Kriging) na různé sady datových vstupů, vyhodnocení hloubek a akumulace nádrže aplikací zonální a popisné statistiky pro všechny varianty zhotovených DMT dna MVN, cross-validace výsledků pomocí kritéria RMSE a MAE.

Oficiální dokument \* Česká zemědělská univerzita v Praze \* Kamýcká 129, 165 21 Praha 6 - Suchdol

5. Konfrontace výsledků v rámci diskuze

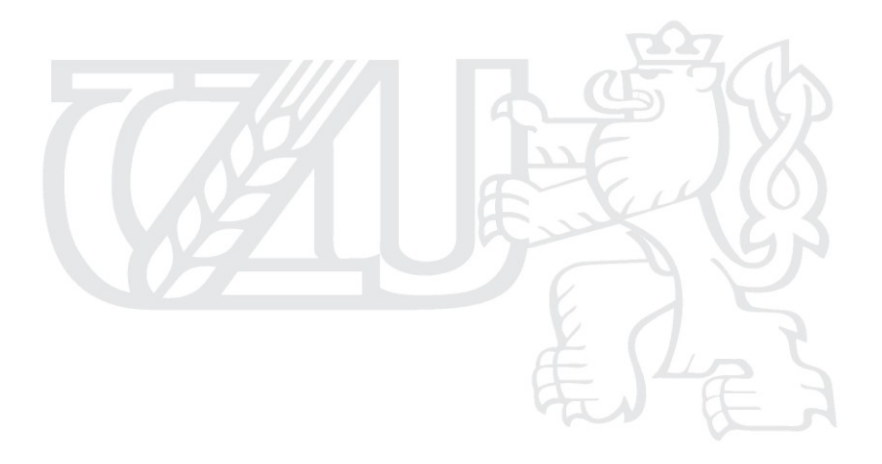

Oficiální dokument \* Česká zemědělská univerzita v Praze \* Kamýcká 129, 165 21 Praha 6 - Suchdol

#### Doporučený rozsah práce

cca 60 normostran textu

#### Klíčová slova

bathymetrie, zanášení, digitální model terénu, interpolace, malá vodní nádrž, Kriging

#### Doporučené zdroje informací

Amante, C.J., Eakins, B.W. (2016): Accuracy of Interpolated Bathymetry in Digital Elevation Models. Journal of Coastal Research 76: 123-133.

JORDAN, G. - PECKHAM, R J. Digital terrain modelling : development and applications in a policy support environment. Berlin; New York: Springer, 2007. ISBN 9783540367307.

Kubinský, D., Fuska, J., Weis, K., Lehotský, M., 2013. Change of accumulation volume of Great Richňava and Small Richňava water reservoirs. Acta hydrologica slovaca 14/2, 402-413

Moore, I. D. - Grayson, R. B. - Ladson, A. R. Digital terrain modeling: A review of hydrological, geomorphological, and ecological applications. Hydrological Processes. 1991, 5, s. 3-30

Oliver, M. A. "Kriging: A Method of Interpolation for Geographical Information Systems." International Journal of Geographic Information Systems 4: 313-332. 1990

Předběžný termín obhajoby 2016/17 LS - FŽP

Vedoucí práce Ing. Petr Bašta

Garantující pracoviště

Katedra vodního hospodářství a environmentálního modelování

Elektronicky schváleno dne 9. 3. 2017

doc. Ing. Martin Hanel, Ph.D. Vedoucí katedry

Elektronicky schváleno dne 17. 3. 2017

prof. RNDr. Vladimír Bejček, CSc. Děkan

V Praze dne 17.04.2017

Oficiální dokument \* Česká zemědělská univerzita v Praze \* Kamýcká 129, 165 21 Praha 6 - Suchdol

## **Prohlášení**

Prohlašuji, že jsem tuto diplomovou práci vypracoval samostatně pod vedením Ing. Petra Bašty (další informace mi poskytl majitel rybníka Propast Ing. František Šalda) a že jsem uvedl všechny literární prameny, ze kterých jsem čerpal.

Prohlašuji, že tištěná verze se shoduje s verzí odevzdanou přes Univerzitní informační systém.

V Praze ……………………………………………

## **Poděkování**

Rád bych poděkoval svému vedoucímu diplomové práce Ing. Petrovi Baštovi za odbornou pomoc, rady a trpělivost při vypracování mé diplomové práce.

V Praze ……………………………………………

### Abstrakt

 Diplomová práce se zabývá zpracováním naměřených bathymetrických dat vybrané malé vodní nádrže Propast v povodí Jevanského potoka aplikací geostatistické interpolační techniky Kriging. Práce vyhodnocuje vliv nastavovaných parametrů a hustoty vstupních dat na výsledné digitální modely terénu (DTM) dna nádrže. V teoretické části jsou popsány metody měření hloubek a metody mapování břehové linie. Dále jsou zmíněny interpolační metody pro tvorbu digitálního modelu terénu dna nádrže v prostředí ArcGIS. V tomto prostředí je také vytvořen datový model pomocí Model Builderu.

## Klíčová slova

bathymetrie, zanášení, digitální model terénu, interpolace, malá vodní nádrž, Kriging

#### Abstract:

 This diploma thesis deals with processing of the measured bathymetric data of selected small water reservoir "Propast" in "Jevanský potok" stream basin by applying Kriging geostatic interpolation techniques. This diploma evaluates the effect of adjusted parameters and density of the input data on the resulting digital terrain models (DTM) of the tank bottom. The theoretical part describes the methods of measuring depth and mapping the shoreline. Furthemore, there are mentioned the interpolation methods for creating digital terrain model of the tank bottom in ArcGIS system. We also designed the data model of this environment by using the Model Builder.

## Key words:

Bathymetry, sedimentation, digital terrain model, interpolation, small water reservoir, Kriging

## Obsah

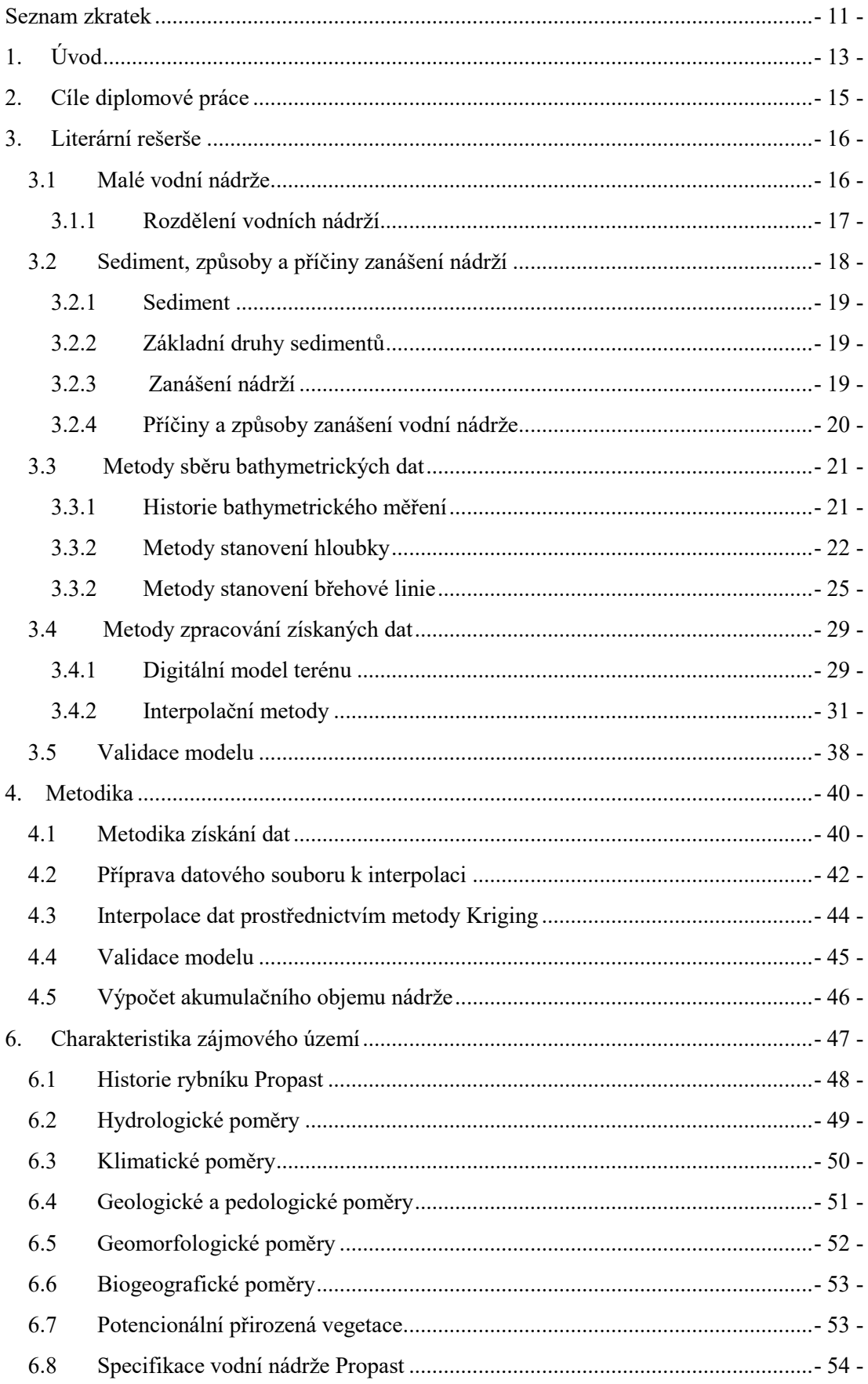

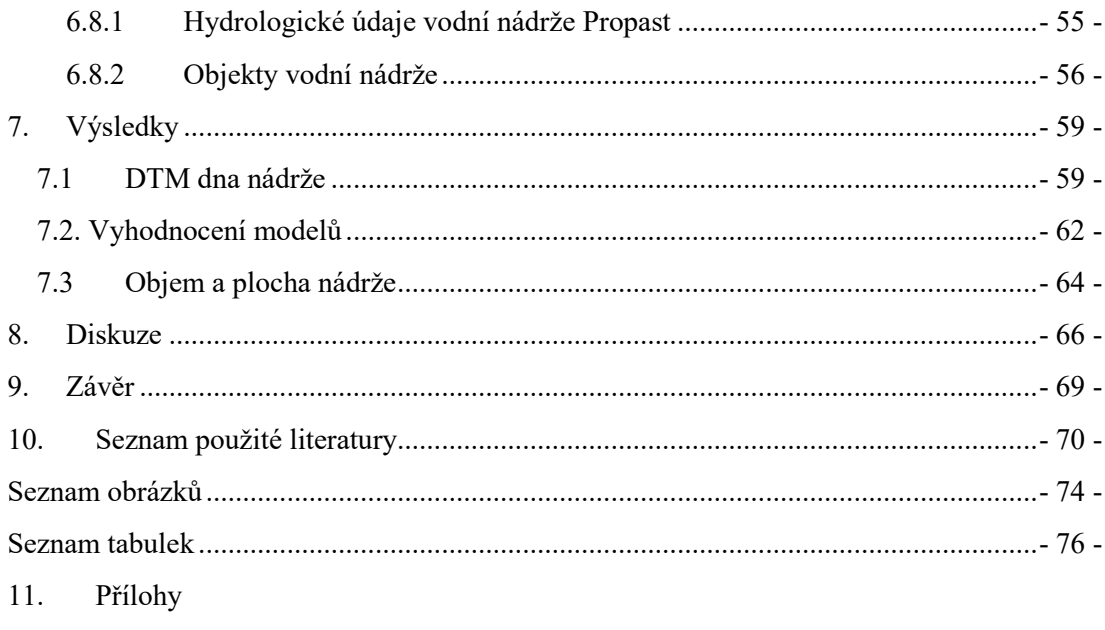

## <span id="page-10-0"></span>**Seznam zkratek**

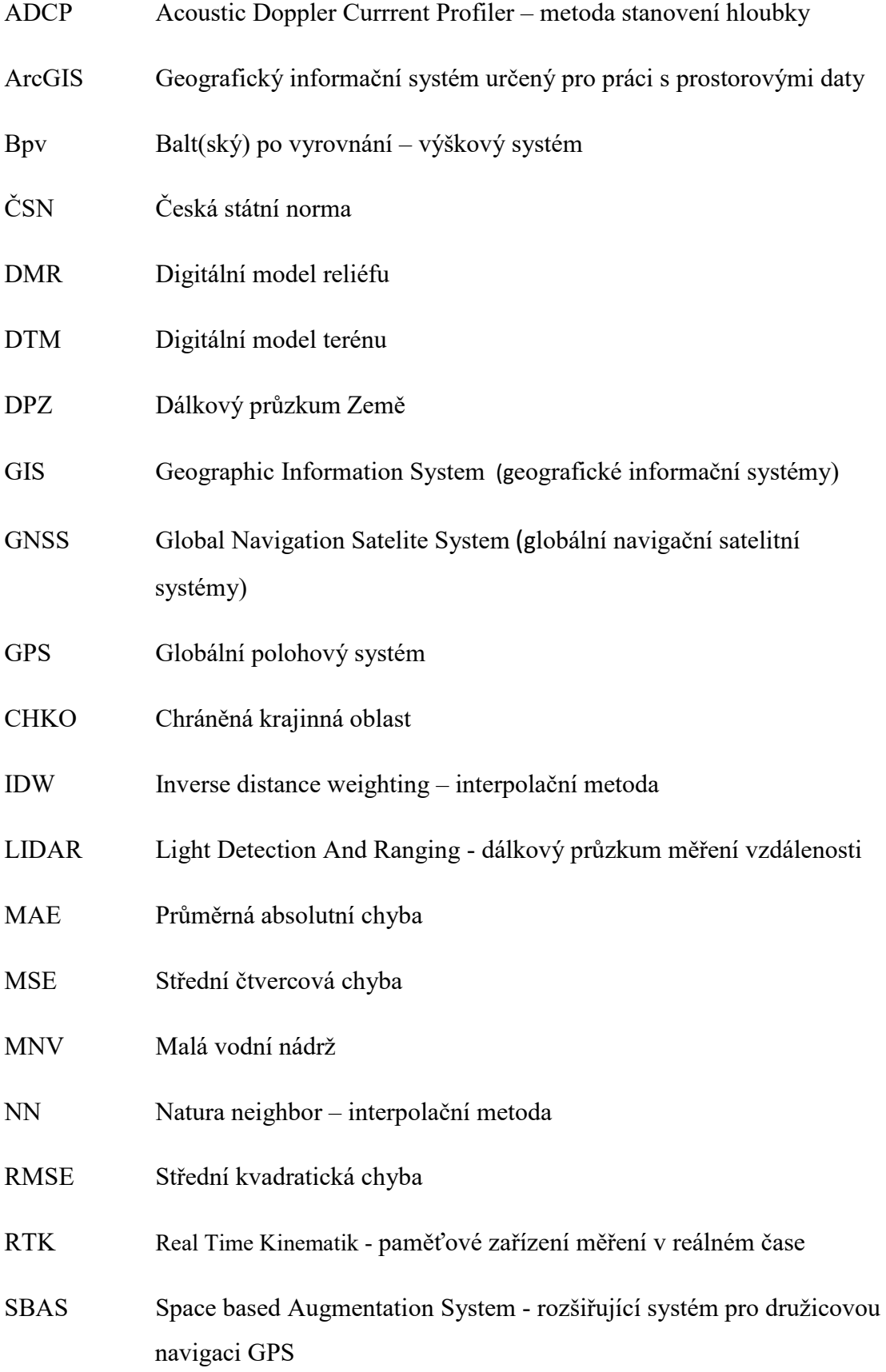

- TtR Topo to raster interpolační metoda
- S-JTSK Souřadnicový systém Jednotné trigonometrické sítě katastrální

## <span id="page-12-0"></span>**1. Úvod**

"Voda v krajině – naděje pro budoucnost", tak znělo heslo konference uskutečněné v dubnu loňského roku za účasti Rady vlády pro udržitelný rozvoj ČR, Agrární komory ČR pod záštitou Bohuslava Sobotky a Ministerstva životního prostředí.

 Hlavním tématem zasedání byly aktuální trendy v otázkách potřeby zadržování vody v krajině, zejména v souvislosti s nastupující klimatickou změnou. Přednášející podali zásadní referáty, které jsou vhodným návodem postupů pro praxi v regionech. Cestou ke zlepšení by mohla být například správná práce s půdou, která zahrnuje největší objem vody, revitalizační opatření v krajině, zlepšení odolnosti krajiny vůči rizikům sucha i povodní především ve zpětném doplnění chybějící organické složky do půdy, posílení biologické složky krajiny, vegetace, ekosystémových služeb, biodiverzity a ochrany vod před znečištěním (www.vlada.cz).

 Do popředí řešení environmentálních problémů se dostávají také nástroje 3D modelování reliéfu terénu. Jednou z možností využití je analýza změn reliéfu dna a objemu vodní nádrže v určitém časovém úseku. Změny jsou způsobeny několika faktory, z nichž jedním z nejzávažnějších je akumulace sedimentů, která vede ke zmenšení objemu zadrženého množství vody a postupnému zániku nádrží nebo rybníků. Pravidelné aktualizace údajů o usazeném sedimentu a objemu vody upřesňují aktuální situaci nádrže a vytvoří předpoklad pro návrhy efektivních ochranných opatření. Realizací těchto opatření je možné zmírnit negativní důsledky zanášení a snížit tak náklady na provoz a údržbu nádrží. Moderní geodetické technologie a akustická zařízení se využívají právě na změny objemů a získávání údajů v terénu.

 Podnětem pro tvorbu této diplomové práce byl požadavek zaměření soustavy nádrží na Jevanském potoce pomocí bathymetrického zaměření. Tato metoda měření je inovativním řešením sběru dat charakterizující hloubky nádrže a zároveň vykazuje rychlejší a přesnější provedení ve srovnání s jinými metodami. Výsledky měření budou zpracovány a vizualizovány prostřednictvím digitálního modelu terénu dna. Z vypočtených údajů lze určit akumulaci nádrže, způsob a intenzitu jejího zanášení.

Využití tohoto sběru dat je možné ve správě a hospodaření s vodními plochami a při řízení protipovodňové ochrany.

 Hlavním cílem této diplomové práce je bathymetrické zaměření dna na malé vodní nádrži Propast v Hradci u Stříbrné Skalice a vypočtení její aktuální akumulační schopnosti prostřednictvím programu ESRI ArcGIS Desktop.

 První kapitola rešeršní části se zabývá rozdělením malých vodních nádrží podle dostupných legislativních zdrojů. Navázáno je charakteristikou sedimentů, způsoby a příčinami zanášení nádrží, dále popisem problematiky získávání a zpracování batymetrických dat.

 V metodické části diplomové práce je uveden postup měření na malé vodní nádrži Propast. Je zde popsán průběh úpravy dat pro potřeby interpolace, způsoby jakými byla data interpolována a použitá nastavení. Validační proces je detailně popsán v následující kapitole společně s hodnocením úspěšnosti modelu.

 Praktická část prezentuje zájmové území v katastru obce Hradec u Stříbrné Skalice. Jsou zde předloženy základní charakteristiky oblasti v blízkém i širším okolí vodní nádrže Propast. V následující části jsou uvedeny její specifikace a popis jednotlivých objektů.

 Závěrem mé práce budou uvedeny dosažené výsledky zhodnocené v diskuzní části. Provedeno je shrnutí daných cílů s prezentací vytvořených výstupů v přílohách.

## <span id="page-14-0"></span>**2. Cíle diplomové práce**

 Hlavním cílem diplomové práce je získat aktuální bathymetrické údaje malé vodní nádrže Propast, která je součástí soustavy malých vodních nádrží na Jevanském potoce, použitím echosounderu RiverSurveyor M9 a geografického informačního systému ESRI ArcGIS Desktop. Dále vyhodnotit toto měření pomocí digitálního modelu terénu dna a výpočtu akumulačního prostoru zkoumané malé vodní nádrže. Dalším výstupem práce bude zhodnocení vlivu nastavených parametrů a datových vstupů na výsledné digitální modely terénu dna. Následuje určení objemu akumulace malé vodní nádrže Propast. Dílčím cílem je zpracování rešeršní části dané problematiky.

## <span id="page-15-0"></span>**3. Literární rešerše**

 Rybníky a vodní nádrže jsou nedílnou součástí naší krajiny. Plní v ní mnoho významných funkcí – kompenzační, ochrannou, provozní, estetickou nebo rekreační. Mění a zlepšují fyzikální, chemické a biologické vlastnosti vody, zachovávají biodiverzitu, vytvářejí vhodné prostředí pro chov ryb apod. Převážná většina těchto nádrží je víceúčelových. Při správném návrhu a provozování přispívají k tvorbě a ochraně životního prostředí (Šálek et al., 1989).

 Naopak negativním jevem je zanášení dna sedimentem, se kterým se setkáváme na každém vodním toku, povodí či nádrži. Způsobuje změny objemů vodních ploch, změny reliéfu dna nádrží a ovlivňuje celkovou kvalitu vody, proto je důležité se výzkumem dna malých vodních nádrží (MVN) zabývat.

 Následující literární rešerše rozebírá problematiku klasifikace MVN, jejich zanášení, způsoby vyšetření jejich hloubek a následného zpracování bathymetrických dat v prostředí GIS.

## <span id="page-15-1"></span>**3.1 Malé vodní nádrže**

 Pojem malé vodní nádrže vymezuje ČSN 75 2410 Malé vodní nádrže jako vodní nádrže, které splňují tyto předpoklady:

- Objem nádrže po hladinu ovladatelného prostoru (normální hladinu) není větší než 2 mil. m<sup>3</sup>.
- Největší hloubka nádrže nepřesahuje 9 m (rozumí se největší hloubka dna od maximální hladiny, přičemž se neberou v úvahu místní prolákliny dna, hloubka koryta napájecího toku atd.).

 Uvedená norma je doporučena i pro rekonstrukci stávajících, zejména historických nádrží přesahujících uvedená kritéria (Vrána et Beran, 1998).

### <span id="page-16-0"></span>**3.1.1 Rozdělení vodních nádrží**

 Vodní nádrže se dělí na umělé a přirozené. Přirozené nádrže vznikají bez zásahu člověka, jsou to například plesa, jezera vytvořená trvalým zahrazením údolí přirozeným způsobem, jako je např. skalní zřícení, sesuv půdy atd. Umělé nádrže jsou vybudované uměle, patří mezi ně rybníky, malé nádrže nebo přehrady. Vodu v nádržích lze ovládat regulováním výše hladiny, vypouštěním nebo napouštěním (Pavlica, 1964).

Dle ČSN 75 2410 se vodní nádrže dělí z hlediska funkčního na:

- zásobní nádrže (vodárenské, průmyslové, závlahové, energetické, kompenzační, zálohové, retardační, aktivizační),
- nádrže upravující vlastnosti vody (chladící, předehřívací, usazovací, aerobní biologické, anaerobní biologické, dočišťovací biologické),
- hospodářské nádrže (protipožární, pro chov drůbeže, pro pěstování vodních rostlin, napájecí a plavící, výtopové nádrže),
- asanační nádrže (záchytné, skladovací, otevřené vyhnívací, rekultivační, laguny),
- nádrže krajinotvorné a v obytné zástavbě (hydromeliorační, okrasné, návesní rybníčky, umělé mokřady,
- ochranné (retenční) nádrže (suché retenční, retenční nádrže s malým zásobním prostorem, protierozní, dešťové, vsakovací, nárazové),
- rybochovné nádrže speciální rybníky (výtěrové a třecí rybníky, plůdkové výtažníky, výtažníky, komorové rybníky, hlavní rybníky, speciální komory, karanténní rybníky, sádky),
- speciální účelové nádrže (recirkulační, vyrovnávací, přečerpávací, rozdělovací, splavovací, závlahové vodojemy),
- rekreační nádrže (přírodní koupaliště, pro plavání a vodní sporty),
- nádrže na ochranu bioty (na ochranu flory, na ochranu fauny),

 Uváděná norma ČSN 75 2410 dále zmiňuje účel návrhu nové nádrže, přičemž využití by mělo být pokud možno víceúčelové. Nádrž má vždy přispívat ke zlepšení životního prostředí a podporovat kvalitu vody a zachování biodiverzity v krajině.

 Návrh nádrže musí být posouzen obzvláště z těchto hledisek (Šedivý et Vrána, 2011):

- bezpečnosti a spolehlivosti vodního díla,
- souladu s územně plánovací dokumentací,
- začlenění do krajiny z hlediska památkové péče a ochrany přírody,
- potřeb zemědělství a lesnictví,
- hydrologie toku a povodí.
- využití navrhovaných a již existujících nádrží ve vodohospodářské soustavě,
- připravovaných investic a úprav v povodí nádrže.

Vodní nádrže dále dělíme dle způsobu zásobení vodou na (Pavlica, 1964):

- Nebeské dešťové získávají značnou část vody z tání sněhu a prvních jarních dešťů. Mají nepropustné dno a strmé břehy a průměrnou hloubku alespoň 2 metry, aby se vodní obsah co nejméně snižoval průsakem a výparem.
- Pramenné nádrže napájené pramenem ve svém dně, vodu mají chladnou, bez organických látek.
- Průtočné jsou napájeny vodotečí, nemají většinou problémy s nedostatkem vody v průběhu roku, velká pravděpodobnost zanášení nádrže sedimenty, obzvlášť za velkých vod.
- Boční náhonové napájecí tok teče mimo nádrž.

Další dělení nádrží je podle umístění nádrže v krajině (Pavlica, 1964):

- Návesní nádrže většinou bývají menších hloubek i rozměrů. Jedná se o rybochovné, protipožární, zásobní a ochranné nádrže.
- Polní nádrže jsou umísťovány v údolích mezi poli, většinou mají rybochovnou, ochrannou, závlahovou nebo hospodářskou funkci.
- Luční nádrže převládá funkce retenční a protierozní.

## <span id="page-17-0"></span>**3.2 Sediment, způsoby a příčiny zanášení nádrží**

 V rámci diplomové práce se budu zabývat bathymetrií malých vodních nádrží a jejich zanášením. Bathymetrickým měřením budou zjištěny hloubky napříč celou půdorysnou plochou nádrže. Výsledek tohoto měření lze porovnat s materiály předchozích měření bathymetrie nebo s projektovaným dnem malé vodní nádrže. Tímto způsobem můžeme v průběhu let zkoumat dynamiku zanášení MVN sedimentem.

#### <span id="page-18-0"></span>**3.2.1 Sediment**

 Sediment je pevný materiál, který je uveden do pohybu a usazuje se v nové lokalitě. Může se skládat z hornin a minerálů, stejně tak i ze zbytků rostlin a živočichů. Může být malý jako zrnko písku, ale taky velký jako balvan. Sediment se pohybuje z jednoho místa na druhé prostřednictvím procesu eroze. Eroze je proces, který způsobuje narušení povrchu půdy a její následný transport vlivem vody, vzduchu nebo ledu (Pavlica, 1964).

### <span id="page-18-1"></span>**3.2.2 Základní druhy sedimentů**

 Z genetického hlediska lze sedimenty dle Petránka (2007) rozdělit do tří různých druhů:

- mechanické úlomkovité strukturované převážně z úlomků sedimentárních hornin jako jsou např. jíly (jílovec), písek (pískovec) a štěrk (slepenec),
- organogenní přiřazují se některé druhy vápenců a uhlí,
- chemogenní jsou například evapority, některé druh vápenců a dolomitů, dále železné a manganové rudy.

 V klasifikaci sedimentů neexistuje napříč autory jednoznačné stanovení. Podle studie od Sanderse et Friedmana (1978) můžeme zmínit příklad dalšího základního klasifikačního rozdělení sedimentů, který uvádí členění produktu akumulace na intrabazinální (karbonáty, evapority, uhlíkaté) a extrabazinální (terigenní, tzn. pevninový nebo vzniklý na pevnině).

### <span id="page-18-2"></span>**3.2.3 Zanášení nádrží**

 Zanášení nádrží je jev, při němž se z důvodu snížené rychlosti toku protékajícího nádrží usazují splaveniny. V největší míře se projevuje zanášení u nádrží a rybníků průtočných. Jedná se o antropogenní vliv v geologickém procesu. Nánosy plavenin se rozkládají po celé ploše nádrže a mohou ovlivnit jejich akumulační schopnost. Z tohoto důvodu je nutné činit taková opatření, aby došlo ke snížení přítoku splavenin a plavenin do nádrží protierozními zásahy (Šálek, 1987).

 Do této skupiny opatření patří zpevnění povrchu půdy vegetačním porostem, způsob obdělávání, vytvoření záchytných vsakovacích příkopů, teras, přehrážek, stabilizací koryta a břehů vhodnou úpravou. Tyto procesy způsobují stárnutí nádrží, protože zmenšují akumulační prostor nádrže, způsobují zhoršování kvality vody, ale i další problémy. Výstavba nových malých vodních nádrží a revitalizace starších nádrží a rybníků se provádí pouze tam, kde zlepší ekologický stav území (Šálek, 1987).

#### <span id="page-19-0"></span>**3.2.4 Příčiny a způsoby zanášení vodní nádrže**

 Zanášení vodního toku či vodní nádrže je přirozený děj, který je urychlován antropogenními zásahy do krajiny. V závislosti na struktuře zemědělské a průmyslové výroby v povodí může obsahovat různé cizorodé látky a předměty. Důvodem kumulace sedimentů mohou být mimo jiné splachy ze zemědělské půdy z okolí vodních děl a toků. Nevhodné hospodaření na zemědělské půdě způsobuje nadměrnou erozi a její následné ukládání v tocích a nádržích. Tento jev výrazně ovlivňuje funkce jednotlivých nádrží. Dle Kubíka (2009) bylo množství sedimentů v nádržích odhadováno v roce 2009 na 197 milionů m<sup>3</sup>. Zanášení nádrží sedimentem má větší intenzitu než se předpokládalo, bude tedy nutné sedimenty těžit častěji, aby nezmenšovaly akumulační objemy nádrží a tím i jejich schopnost chránit při povodních.

Hlavními příčinami zanášení dna a ukládání sedimentů jsou:

- opakující se splachy zemědělské půdy z okolí vodních nádrží a nevhodné hospodaření v povodí, přítok nerozpuštěných látek,
- eroze koryta nad nádrží a abraze břehů vlastní nádrže,
- přítok rozpuštěných látek, obzvláště nutrietů z povodí nádrže, které jsou příčinou rozvoje biomasy,
- vnitřní zanášení odumírání heterotrofních organismů a produkty jejich látkové přeměny, produkce rostlinné hmoty včetně fytoplanktonu.

 Zanášení nádrží postupně omezuje vodohospodářské, ekologické i estetické funkce nádrže (Šedivý et Vrána, 2011).

## <span id="page-20-0"></span>**3.3 Metody sběru bathymetrických dat**

### <span id="page-20-1"></span>**3.3.1 Historie bathymetrického měření**

 Historii bathymetrického měření můžeme demonstrovat na nejznámějších jezerech v českých zemích, a to šumavských ledovcových jezerech. První pokusy měření hloubek byly provedeny na šumavských jezerech již v 16. století za vlády Rožmberků a následně v 18. století, kdy vládl v českých zemích rod Schwarzenbergů. Tato měření byla velmi nepřesná.

 Systematicky se výzkumu a měření šumavských jezer začal věnovat František Bayberger v roce 1884, který provedl zaměření ledovcových jezer, konkrétně jezera Černého a Čertova. Měření se skládalo z 25 měřických pokusů v jednom podélném a jednom příčném profilu. Hloubnice byly následně zaneseny do katastrální mapy a vznikla tak první bathymetrická mapa Černého jezera.

 Toto měření později zpochybnil profesor PhDr. Václav Švambera, který uvedl, že mapa je velmi nepřesná. Švambera ve svých měřeních používal úhloměrné a délkoměrné přístroje pro určení břehové linie a sondovací přístroje umístěné na plavidle, které se pohybovalo pomocí konopného provazu, na němž byla po deseti metrech délka vyznačena.

 Další bathymetrické měření prováděl Dr. Vávra. Jeho výzkum byl sestaven z 61 hloubkových měření na několika profilech. Dr. Vávra jako první dokázal odhalit rozdílné reliéfy dna v různých částech Černého jezera a při svých měřeních zaznamenal největší hloubku 35 metrů.

 Na jeho výzkum navázal Wagner, který svá měření uskutečnil na devíti profilech s počtem měření 72. Ze získaných dat poté vyvodil hodnoty plochy, maximální hloubky, střední hloubky, objemy, nadmořské výšky hladiny, vrcholu jezerní stěny, výšky jezerní stěny, délky, šířky a orientace.

 Dalšími vodními plochami, které byly mapovány na Šumavě, byla jezera Plešné, Laka, Prášilské a Velké Javorské, Malé Javorské a Roklanské. Nejstarší mapové zpracování šumavského jezera z Josefínského katastru pochází z roku 1785. Další mapování se začalo provádět v roce 1994 na Prášilském jezeře, následně v roce 1997-1999 na jezeře Laka a Plešném. Z důvodu zamítavé reakce správy CHKO Šumava dosud nebyly vytvořeny nové bathymetrické mapy dvou největších jezer Černého a Čertova (Janský et Šobr, 2003).

 Zmíněná historická data jsou v současnosti využívána pro porovnání s novými měřeními a určení intenzity zanášení vodních nádrží sedimentem.

## <span id="page-21-0"></span>**3.3.2 Metody stanovení hloubky**

 V současné době se k měření hloubek v nádrži využívá především technologie sonaru (Sound navigation and Ranging). Systém sonaru je založený na využívání vyslaných a odražených akustických vln k následnému detekování vzdálenosti ponořených objektů nebo dna měřené nádrže.

#### **Jednopaprsčitý sonar (singlebeam echosounder)**

 Základní variantou sonarů je v dnešní době jednopaprsčitý sonar (echolot), který využívá pouze jediného kuželovitého paprsku o úhlu záběru  $10^{\circ} - 30^{\circ}$ . Pokorná  $(2007)$  uvádí, že čím je hodnota úhlu bližší  $30^{\circ}$ , tím větší plochu dna snímá. Princip je založen na vysílání zvukových vln směrem ke dnu, které se následně odráží zpět.

 Zařízení, které vysílá a zároveň zpracovává zvukové vlny, se nazývá převodník. Podle hloubky vody se určuje nastavitelný záběr. Do malé hloubky použijeme převodník se širším záběrem a do hloubky větší použijeme převodník se záběrem menším. Ideální variantou je zvolit záběr přibližně 20°. Echolot, jak se obchodně nazývá, je často využíván rybáři při hledání ryb. Jeho nevýhodou jsou mrtvé zóny vznikající při nárazu paprsku na objekt, který je vyšší než dno. V tomto případě vše, co se nachází pod úrovní objektu, zůstane v mrtvé zóně. Výsledkem použití jednopaprsčitého sonaru je graf, kde se mrtvé zóny nezobrazí. Z tohoto důvodu není vhodné používat Echolot pro plošnou bathymetrii (Garmin, 2000).

#### **Mnohopaprsčitý sonar (multibeam echosounder)**

 Získávání bathymetrických dat je velice podobné jako u jednopaprsčitého sonaru, ovšem na rozdíl od echolotu je možné mapovat více oblastí najednou ve velkém rozlišení. Zařízení tedy vysílá více signálů do několika míst v závislosti na nastavení nádrže a dna. Paprsky jsou uspořádány v pásu bodů, který je kolmý na směr pohybu plavidla. Následně díky těmto paprskům vzniká souvislá mapa povrchů pod vodní

hladinou. Oblasti povrchu pod vodní hladinou se říká pokos, v němž je maximální možný úhel záběru paprsků 120°. Operační doba přístroje je čas, za který vznikne jeden pokos, tedy doba, za kterou se akustické vlnění odrazí zpět od nejvzdálenějšího místa. Nevýhodou přístroje využívajícího principu mnohopaprsčitého sonaru je oproti jednopaprsčitému vyšší cena. Výhodou je naopak kratší operační doba. Nejefektivnějším využitím mnohopaprsčitého sonaru je mapování hlubokooceánského dna (SeaBeam, 2000).

#### **Boční sonar (sidescan sonar)**

 Boční sonar není určen pro mapování dna vodních ploch. Jeho hlavní funkcí je odhalení informací o složení dna. Celý systém funguje na principu schopnosti různých materiálů absorbovat a odrážet akustické vlnění. Jako příklad můžeme uvést fakt, že sopečné horniny a kovy, které mají větší míru efektivity odrazu než jíly nebo naplavený sediment. Přístroj vyhodnocuje sílu odraženého a zároveň navráceného signálu (Damuth et al, 1988).

 Nevýhodou získávání dat bočním sonarem jsou nerovnosti dna nádrže, které ať už více či méně vystupují nad okolní dnový reliéf. V uvedeném případě pak tyto nerovnosti vrhají jakýsi akustický stín na další průběh dna. Tuto teorii lze přirovnat ke stínu za osobou, když na ni posvítíme baterkou. Výhodou bočního sonaru je případné spojení s mnohopaprsčitým sonarem, tudíž můžeme při jednom měření získat informaci o tvaru a zároveň složení dna (SeaBeam, 2000).

#### **Výložníkový systém**

 Výložníkový systém je založen na získávání bathymetrických dat pomocí speciálního plavidla. Kontroluje se stav koryta vodního toku a jeho hloubky.

 Provozovatelem takového plavidla je Povodí Moravy, s. p. Jedná se o měřící loď, která je přemísťována pomocí terénního automobilu. Podmínkou pro použití je zpevněný sjezd do nádrže nebo dostatečně zpevněná plocha pro stabilní postavení jeřábu, pro spuštění lodě na hladinu. Vlastní měření provádí dvojčlenná posádka ultrazvukovým hloubkoměrem.

 Povodí Moravy používá hloubkoměr německé firmy ALLIEDSIGNAL ELAC Nautik, který je schopen zaměřovat dno v rozmezí od 0,3 do 9999 metrů (Povodí Moravy, 2012) pod hladinou. Přístroj vysílá dva druhy signálů v závislosti na druhu dna. Veškerá měřená data mají prostorový rozměr ve formátu souřadnic *x, y, z* v souřadném systému S-JTSK a výškovém systému Bpv. Přesnost měření je v řádech centimetrů. Délka lodi je 4 metry, šířka 1,5 metru a ponor 0,6 metru. (Povodí Moravy, 2012)

#### **Parasound**

 Parasound (PARAmetric echoSOUNDer) je metoda bathymetrie, která zkoumá mělké vrstvy sedimentu a funguje na bázi parametrického principu, kde jsou zároveň vysílány dvě frekvence. Nižší z těchto frekvencí proniká hlouběji do svrchních vrstev sedimentů, v některých případech až sto metrů. Na rozdíl od sonarového měření, u kterého se signál odráží přímo ode dna, má systém Parasound jinou frekvenci, která pomáhá zjistit informaci o typu a struktuře sedimentu. Tato technika se nehodí k průzkumu dna s velkými sklony, kde vzniká mnohem menší záběr paprsku a poskytuje pouze velmi slabý odrazový efekt zpět k přijímači (Pokorná, 2007).

#### **ADCP**

 Základ této metody je inspirován Dopplerovým jevem. Christian Andreas Doppler popsal změnu vlnové délky v závislosti na pohybu pozorovatele a zdroje vlnění. Tento jev se nejvíce využíval v akustice a ve 20. století přinesl také revoluci v astrofyzice (Bureš, 2002). Přibližuje-li se zdroj zvuku o konstantní frekvenci směrem k pozorovateli, vnímá pozorovatel frekvenci vyšší, než je ve skutečnosti. Naopak pokud se zdroj zvuku vzdaluje, vnímá pozorovatel tón s nižší frekvencí, než je skutečná výška tónu. Rozdíl mezi frekvencí zdrojem vysílané a pozorovatelem přijímané je o tolik větší, čím rychleji se zdroj oproti pozorovateli pohybuje (Chen, 2011).

 Metoda Acoustic Doppler Current Profiler, často uváděno pouze ADCP, funguje na základě měření za pomoci ultrazvuku nebo za pomoci elektromagnetické indukce. Vědečtí pracovnící tuto metodu měření používají především pro získávání informací především rychlosti vody v různých hloubkách daného profilu vodního toku. Přístroj může být připevněn a ukotven na dně, nábřežních zdech, mostních pilířích nebo na dně lodi. ADCP pracuje tak, že vysílá tón zvuku pomocí transduktoru (snímače), při konstantní frekvenci do vody. Měří se čas, který je potřeba na to, aby se signál odrazil a vrátil zpět ke snímači (Chen, 2011).

#### <span id="page-24-0"></span>**3.3.2 Metody stanovení břehové linie**

 V této kapitole budou uvedeny různé metody zaměření břehové linie. Úvodem budou představeny starší metody tzv. polární, ortogonální a trigonometrická metoda. Dále se zaměřím na metody, které již používají nejnovější technologie pro určení přesné polohy bodu, např. dálkový průzkum Země či globální navigační systém.

#### **Polární metoda**

 Polární metoda je jednou ze základních metod měření polohopisu používaných v geodézii. Při polární metodě určujeme polohu bodu pomocí polárních souřadnic – vodorovného úhlu (mezi orientačním směrem a určovaným bodem) a délky (od stanoviska k určovanému bodu) (Obr.1).

Při měření polární metodou mohou nastat dva případy (Ratiborský, 2000):

- pevné stanovisko stojíme na známém místě
- volné stanovisko stojíme na neznámém místě

SCHÉMA VYMĚŘENÍ BŘEHOVÉ LINIE POLÁRNÍ METODOU

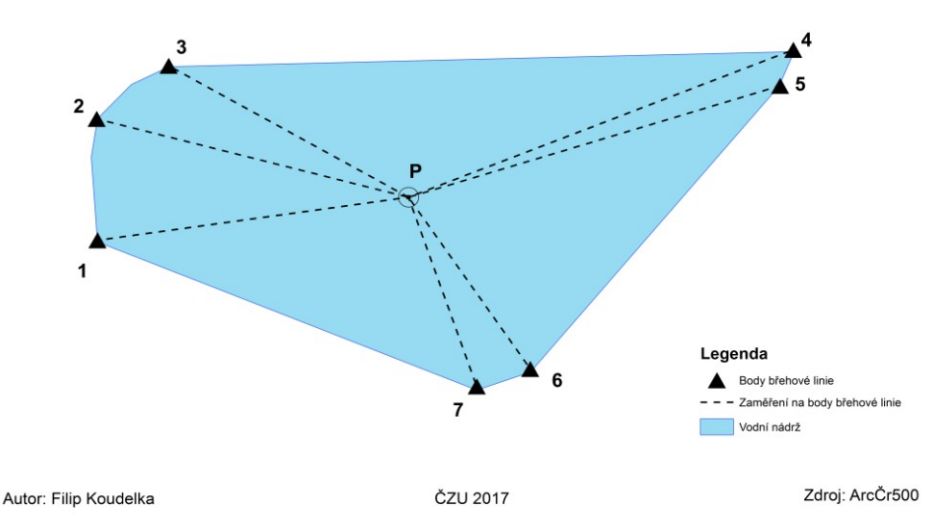

Obr. 1: Schematické znázornění určení břehové linie polární metodou

 Před započetím prací v terénu je nutné zvolit základní vrcholy polygonu (Obr.1) tak, aby na nich bylo možné pohodlně postavit stativ s teodolitem nebo totální stanicí. Základním předpokladem je dobrý výhled na předchozí a následující bod polygonu. Rozmístění vrcholů je závislé na předchozím předpokladu uvážení hloubky nádrže tak, abychom zabrali i nejhlubší místa. V dnešní době se již běžně měří za pomoci velmi přesných GPS. V takovém případě předpoklad dobrého výhledu na předchozí bod nemusí být dodržen.

#### **Ortogonální metoda**

 V rámci vysvětlení této metody je možno zavést pojmy staničení a kolmice. Staničení je vzdálenost, která se zřizuje od počátku měřické přímky. Kolmice je vzdálenost kolmá k měřické přímce naměřená právě mezi měřickou přímkou a hledaným podrobným bodem. Zjednodušeně se tato metoda také nazývá metodou pravoúhlých souřadnic. Jednotlivé podrobné body jsou určeny souřadnicemi pravoúhlé souřadnicové soustavy. Určení úseček a pořadnic provádíme vyhledáním pat kolmic, vedených úseček od podrobných bodů na měřické přímce (Obr. 2).

Při měření ortogonální metodou mohou nastat dva případy (Ratiborský, 2000):

- s pevnou měřickou přímkou připojena na body ležící na této měřické přímce,
- s volnou měřickou přímkou připojena na body ležící mimo měřickou přímku.

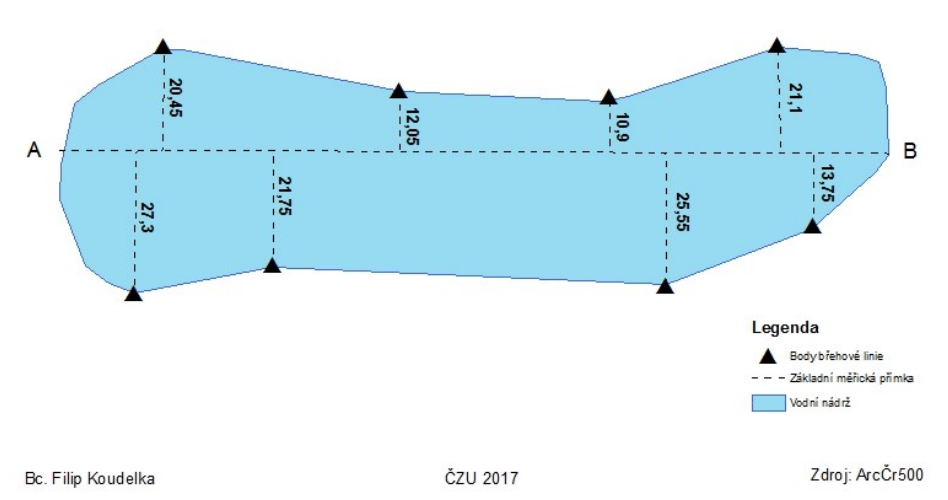

SCHÉMA VYMĚŘENÍ BŘEHOVÉ LINIE ORTOGONÁLNÍ METODOU

Obr. 2: Schematické znázornění určení břehové linie ortogonální metodou

#### **Trigonometrická metoda**

 Trigonometrická metoda se v geodetických literaturách nazývá také protínání vpřed. Pod pojmem protínání vpřed rozumíme určení polohy nového bodu P ze směrů měřených na daných bodech A a B. Úhel protnutí v bodě P (Obr.3) musí být v rozmezí  $50 - 170$  gon  $(45^{\circ} - 153^{\circ})$ . Výstupem z této metody měření by měly být souřadnice hledaného bodu P. Dalším důležitým faktem je přímá viditelnost mezi měřenými body. Podle toho se měření rozděluje na dvě metody:

- Protínání vpřed z úhlů pokud je možné zaměřit vzhledem k viditelnosti bod přímo.
- Protínání vpřed z orientovaných směrů není-li možná záměra mezi danými body (Ratiborský, 2000).

 Trigonometrická metoda se vzhledem k náročnosti a složitosti příliš pro stanovení břehové linie nepoužívá. Detailněji se touto metodou zabývá ve své publikaci Ratiborský (1996).

## SCHÉMA TRIGONOMETRICKÉ METODY

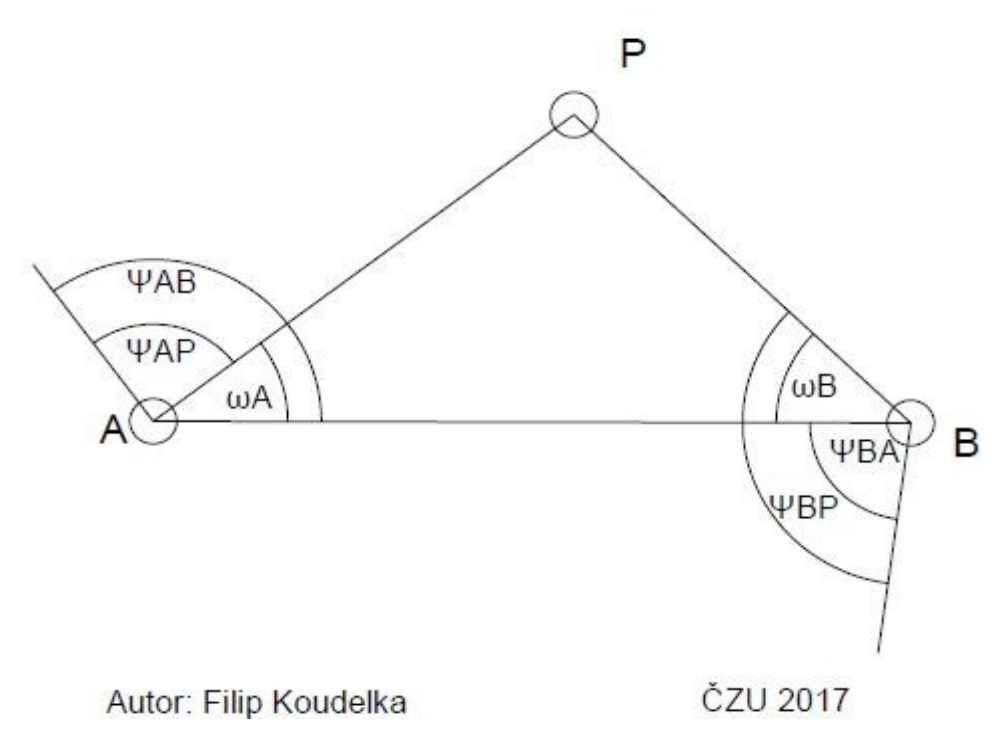

Obr. 3: Schematické znázornění trigonometrické metody (Ratiborský, 2000).

#### **Globální navigační satelitní systémy (GNSS)**

 Tato metoda se zabývá měřením polohy bodů, kdy se měří vzdálenost mezi přijímačem a družicemi. V geodetickém názvosloví lze mluvit o prostorovém protínání z délek. Základem metody jsou družice, které vysílají navigační signály. Podmínkou zdařilého průzkumu je dostatečný počet družic a vhodná konstelace. Obsahem je síť stanic, které jsou rovnoměrně rozmístěny v bodech, jejichž souřadnice jsou známé. Stanice provádějí měření 24 hodin denně a následným kancelářským zpracováním lze získat polohovou přesnost na milimetry. V dnešní době se mezi nejrozšířenější metody pro měření bodů a modelování terénu řadí americký GPS NAVSTAR a ruský GLONASS, který je postupně doplňován a zdokonalován (Oršulák et Pacina, 2010). Pro Evropu je plánovaný autonomní globální navigační satelitní systém, který byl spuštěn koncem roku 2016 – prozatím jen 10 družic z 30 plánovaných, které by měly naběhnout v roce 2020.

 Globálně navigační satelitní systémy jsou tvořeny těmito segmenty (Ratiborský, 2002):

- kosmický družice,
- kontrolní a řídící pozemní stanice,
- uživatelský pozemní přijímače GNSS,
- podpůrný SBAS, sítě referenčních stanic rozšiřovací systémy GPS pro větší přesnost.

#### **Fotogrammetrie**

 Fotogrammetrie se zabývá zpracováním informací o objektech měření získaných pomocí obrazových záznamů, nejčastěji z fotografických snímků. V souvislosti s fotogrammetrií se uvádí metoda získání těchto záznamů, a to dálkový průzkum Země (DPZ). Jedná se o získávání a zpracovávání dat měřením bezkontaktním způsobem. Využívá se elektromagnetické záření různých vybraných vlnových délek (Pavelka et Halounová, 2005).

#### **LIDAR – Light Detection and Ranging**

 Základním principem této metody je měření vzdálenosti pomocí skupiny laserových paprsků. Je nezbytně nutné znát přesnou polohu skeneru a směr vyslaného paprsku. U pozemních měření by se orientace směru paprsku určovala geodeticky, ale při leteckém skenování by se použila metoda GNSS (Oršulák et Pacina, 2010).

## <span id="page-28-0"></span>**3.4 Metody zpracování získaných dat**

## <span id="page-28-1"></span>**3.4.1 Digitální model terénu**

 Ať se jedná o digitální model terénu (DTM) či digitální model reliéfu (DMR), můžeme si představit digitální obraz reliéfu zemského povrchu bez vegetačního a antropogenního pokryvu. Není ale možné tyto dva modely zaměňovat, protože u digitálního modelu reliéfu jsou zobrazeny všechny objekty, které se na povrchu terénu vyskytují. Jedná se například o budovy, stromy, vegetační pokryv, dopravní stavby a tak dále. Stejně tak nelze ztotožňovat digitální model terénu ani digitální model reliéfu s digitálním modelem území, který nabízí soubor topografických dat o území, tedy o reliéfu, ale také zástavbě, vegetaci a podobně. Digitální modely reliéfu a terénu jsou konstruovány na základě topografických dat, která lze získat na základě vlastního měření v terénu (Křížek et al., 2016).

 Jsou dvě možné metody získání dat, a to prostřednictvím kontaktních či distančních metod. Obě tyto metody jsou detailněji popsány v předchozích kapitolách. V případě kontaktních metod se jedná o geodetická měření, a v případě metody distanční se jedná například o fotogrammetrii a laserové skenování. Lze také využít současné mapové podklady, vrstevnice či výškové body (Křížek et al., 2016).

 V současnosti jsou používány dva základní typy DTM, které jsou podporovány softwarem ArcMap:

1) **TIN (triangulated irregular network)** – neboli nepravidelné trojúhelníkové sítě. Využívají terénu rozděleného na dílčí plochy, nejčastěji trojúhelníkového tvaru. (Křížek et al., 2016). Datová struktura souborů nepravidelné sítě je znázorněna na obrázku (Obr. 4).

 $\Omega$ 

| $\overline{A}$   | Identifikátor<br>troúhelníka |                         | Vrcholy                     |                         |                |                |         |  |
|------------------|------------------------------|-------------------------|-----------------------------|-------------------------|----------------|----------------|---------|--|
| E                | 3)                           | $\mathsf{C}$            |                             | A                       | 1              | 3              | 4       |  |
| F                | D                            |                         | $\widehat{\mathbb{H}}$<br>M | $\, {\bf B}$            | 1              |                | 3       |  |
| $\left(5\right)$ |                              |                         |                             | C                       | $\overline{c}$ | $\frac{2}{3}$  | 11      |  |
|                  | K                            |                         | L                           | D                       | 5              | 3              | 11      |  |
| H                | $_{9}$                       |                         | 10                          | E                       | 3              | $\overline{4}$ |         |  |
|                  | п                            | J                       |                             | F                       | 4              | 5              | 6       |  |
|                  |                              | $\overline{8}$          |                             | G                       | 5              | 6              |         |  |
| Identifikátor    |                              |                         | Н                           | 5                       | 7              |                |         |  |
| troúhelníka      |                              | Vrcholy                 |                             | I                       | 7              | 8              |         |  |
|                  | 1                            | 3                       | 4                           | J                       | 8              | 9              | 9<br>10 |  |
|                  | 1                            | $\overline{c}$          | 3                           | K                       | 5              | 9              | 11      |  |
|                  | 2                            | $\overline{\mathbf{3}}$ | 11                          | L                       | 9              | 10             | 11      |  |
|                  | 5                            | 3                       | 11                          | M                       | $\overline{2}$ | 10             | 11      |  |
|                  | 3                            | $\overline{\mathbf{4}}$ | 5                           | пленинкатог             |                | souraumce      |         |  |
|                  | 4                            | 5                       | 6                           | vrcholu                 | Х              | Y              | Ζ       |  |
|                  | 5                            | 6                       | 7                           | $\mathbf{1}$            | X1             | Y1             | Z1      |  |
|                  | 5                            | 7                       | 9                           | $\overline{c}$          | X <sub>2</sub> | Y2             | Z2      |  |
|                  | 7                            | 8                       | 9                           | $\overline{\mathbf{3}}$ | X3             | Y3             | Z3      |  |
|                  | 8                            | 9                       | 10                          | 4                       | X4             | Y <sub>4</sub> | Z4      |  |
|                  | 5                            | 9                       | 11                          |                         | ٠              | ٠              |         |  |
|                  | 9                            | 10                      | 11                          |                         |                |                |         |  |
|                  | 2                            | 10                      | 11                          | 11                      | X11            | Y11            | Z11     |  |

Obr. 4: Datová struktura nepravidelné trojúhelníkové sítě (Aronoff, 1989).

 Základním požadavkem pro datovou strukturu je vypočítat nebo odvodit hodnotu funkce *Z* pro kterýkoli bod zkoumané plochy. Výhodou tohoto modelu v porovnání s rastrovými modely je zmenšený objem datových údajů a také právě následující možnost odvození a výpočtu výšky bodu terénu (zmíněné souřadnice *Z*) v každém místě zkoumané plochy. Jsou vhodnější a přesnější pro práci s liniovými prvky. Naopak nevýhodou je složitost struktury a postup jejího vzniku. Také odvození jakékoliv informace je výpočetně velice náročně (Tuček, 1998).

2) **Rastrové DTM (grid)** – prezentuje reliéf pravidelně uspořádanou sítí buněk. Bývají čtvercové, šestiúhelníkové nebo trojúhelníkové a nesou informaci o průměrné nadmořské výšce plochy, kterou buňka překrývá. Vzhledem k tomu, že se hodnota výšky v prostoru plynule mění, nelze využít pokročilejší způsoby uložení dat. Rastrové digitální modely terénu vznikají interpolací vstupních dat, které pomáhají zjistit hodnotu v bodě, který nebyl přímo v terénu změřen (Křížek et al., 2016). Podle Tučka (1998) je výhodou rastrového zobrazení právě jednoduchost zpracování pro výpočty odvozených parametrů a zobrazení. Naopak nevýhodou je potřeba uložení velkého množství dat pro velká území, nepřesnosti hrubého rastru, nadbytečné údaje na plochách s pravidelným průběhem a nepřesnost při výpočtech prezentování vektorových vrstev.

### <span id="page-30-0"></span>**3.4.2 Interpolační metody**

 Digitální modely terénu zobrazené ve formě rastrové vrstvy vznikají interpolací vstupních bodů, které nesly informaci o nadmořské výšce. Interpolace znamená skupinu metod sloužících k odhadování proměnné v neměřených bodech na základě hodnot proměnné v měřených bodech. Přesnost výpočtu a zobrazení jsou závislé na zvolené interpolační metodě, ale také na struktuře a charakteru vstupních dat. Většina interpolačních metod je založená na principu prostorové autokorelace, což znamená, že bližší body si budou hodnotově podobnější než body od sebe vzdálenější (Křížek et al., 2016).

 Pro vizuální srovnání přesnosti jednotlivých interpolací je uvedeno na obrázcích č. 5, 6, 7, 8, 9, 10, 11 zpracování stejných vzorových dat různými metodami interpolace, vygenerované v programu ArcGIS. Výše zmíněné obrázky jsou přiřazeny k individuálním charakteristikám interpolačních metod.

#### **Topo to raster**

 Interpolační metoda Topo to raster byla speciálně vytvořena pro nejlepší zachycení a vytvoření hydrologicky korektního digitálního modelu terénu. Jeho implementace do ArcGIS je založena na softwaru ANUDEM, který vyvinul Michael Hutchinson v letech 1988 až 1989 (ArcGIS, 2006). Metoda je nastavena pro interpolaci vrstevnicových dat, ale zároveň hierarchicky řadí vstupní data tak, že je umožněno co nejlepší ztvárnění hydrologických procesů. Vzhledem k typu interpolace je Topo to raster velmi podobný nástroj jako spline, ale umožňuje lépe zachytávat náhlé místní změny v reliéfu terénu (Obr. 5).

 Metoda TtR je mnohem sofistikovanější a výpočetně náročnější než metody IDW (Inverse distance weighting) nebo NN (Natural neighbor). Její algoritmus funguje dokonce iterativně a celkové zpracování zabere daleko víc času. Výhodou nástroje je možnost vytvářet digitální modely terénu z vrstevnicových vstupů a zároveň lze přidat vrstvy, které reprezentují významné morfologické jevy v terénu, např. vodní toky, vodní plochy a další singularity terénu (Křížek et al., 2016).

 V prostředí ArcGIS můžeme u vstupujících vrstev tyto prvky blíže specifikovat, pomocí záložky "TYPE" u každé z vrstev. V nabídce "TYPE" můžeme vrstvě přiřadit: "STREAM" (hydrografická síť), "LAKE" (vodní plochy), "SINK" (terénní deprese – bezodtoká místa), "BOUNDARY" (hranice výstupu), "CLIFF" (útesy, srázy), "EXCLUSION" (oblast ignorování dat) (Křížek et al., 2016).

#### **IDW**

 IDW je hojně využívaná deterministická metoda pro prostorovou interpolaci. Inverse distance weighting (Obr. 6) využívá vážených průměrů pro určování nadmořských výšek. Je vhodná pouze v případě, kdy je hustota bodů taková, že dostatečně pokrývá daný jev. Data jsou ve výpočtu vážena inverzní vzdáleností bodu od okolních. Obecně platí vztah, který říká, že čím menší vzdálenost okolního bodu od interpolovaného, tím má větší vliv na interpolovanou hodnotu. A naopak.

$$
z = \sum_{i=1}^{n} w_i \times z_i, \qquad kde \, w_i = \frac{1}{d_i^k}
$$

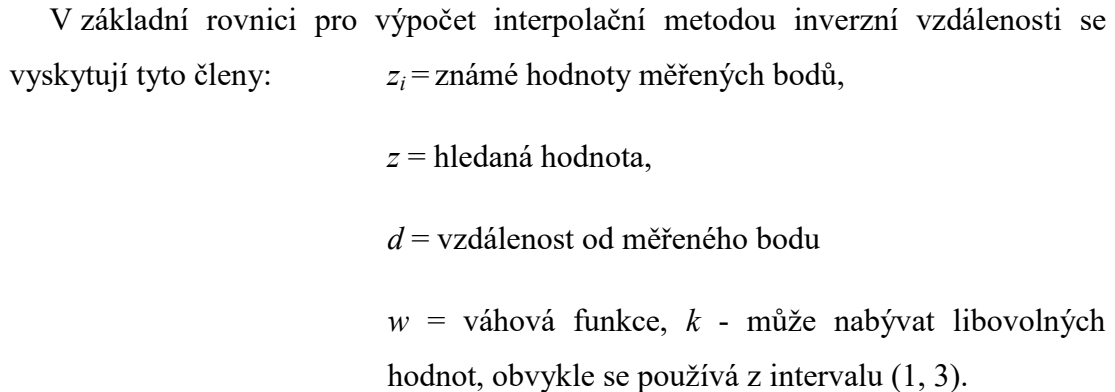

 Výhodou této metody je její rychlost a výpočtová jednoduchost, nevýhodou pak neschopnost výpočtu hodnoty menší nebo větší, než jsou minimální a maximální hodnoty ve vstupním souboru dat. Detailněji se metodou IDW zabývali ve své publikaci Bartier et Keller (1996).

#### **Spline**

 Interpolační metoda Spline využívá matematické funkce pro odhad neznámých hodnot polohy bodu. Výsledný rastr prochází vždy námi naměřenými hodnotami bodů. Na rozdíl od metody inverzní vzdálenosti je metoda Spline schopna po výpočtu dosáhnout menších či větších hodnot, než jaká nabízí vstupní data interpolace. Křížek (2016) ve své publikaci uvádí, že funkce použitá u této metody minimalizuje celkové zakřivení reliéfu. Vzhledem k faktu, že do výpočtu vstupuje rozdíl hodnot bodů a jejich vzdálenost, není vhodné metodu aplikovat na vstupní data, kdy dva blízké sousední body vykazují výrazně odlišné hodnoty. V prostředí ArcGIS lze blíže specifikovat nastavení výpočtu a to výběrem metody "Regularized" nebo "Tension". V případě volby "Regularized" se povrch vytvoří více elasticky (Obr. 7), naopak volba "Tension" generuje povrch plošší (Obr. 8).

#### **Natural Neighbor**

 Natural Neighbors (Obr. 9) funguje na principu pomyslného překrytí vektorové vrstvy nebo sestavení Voronoiovy mapy (Thiessenových polygonů) (Machalová, 2007). Polygony jsou vytvořeny právě na základě zmíněné bodové vektorové vrstvy. Každý bod nakonec získá svůj polygon, který splňuje podmínku, že každé místo uvnitř polygonu je blíže vlastnímu bodu, než bodu vedlejšího polygonu. Vzorec je obdobný jako vzorec pro výpočet interpolační metody IDW. Diferencí oproti výpočtu inverzních vzdáleností je jiný způsob volby váhové funkce.

$$
z = \sum_{i=1}^{n} w_i \times z_i
$$

*z<sup>i</sup>* = známé hodnoty měřených bodů

*z* = hledaná hodnota

*w* = váhová funkce

 Ve výpočtu se pak objevuje plocha pomyslných polygonů jako váha, podle které se provádí vážený průměr hodnot sousedních bodů, jenž je výslednou hodnotou interpolované buňky (Křížek et al., 2016). Tato metoda je vhodná k použití tehdy, když potřebujeme interpolovat velké množství bodů.

#### **Kriging**

 Kriging je zařazen mezi interpolační metody, které pro výpočet využívají tzv. geostacionární metody odhadu. Pojem krigování zvolil Georges Matheron v roce 1963 a nazval jej po jihoafrickém důlním inženýrovi Danielovi Kriegovi, který jako jeden z prvních začal používat statistické metody v důlním inženýrství.

 Kriging se zakládá na odhadu závislosti průměrné změny v hodnotách hledané veličiny a vzdálenosti vstupních bodů. Krigování se provádí v různých modifikacích, může se jednat o bodový odhad (point kriging) nebo o blokový odhad (block kriging). V současné době se při aplikacích krigingu v různých oborech využívá nejvíce bodový kriging, kterým se budu zabývat.

 V tabulce 1 je uveden výčet typů, které tato metoda nabízí. Ve své práci se ovšem budu zabývat pouze dvěma způsoby krigování, a to ordinary (základním) krigingem a universal (univerzálním) krigingem.

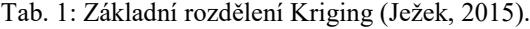

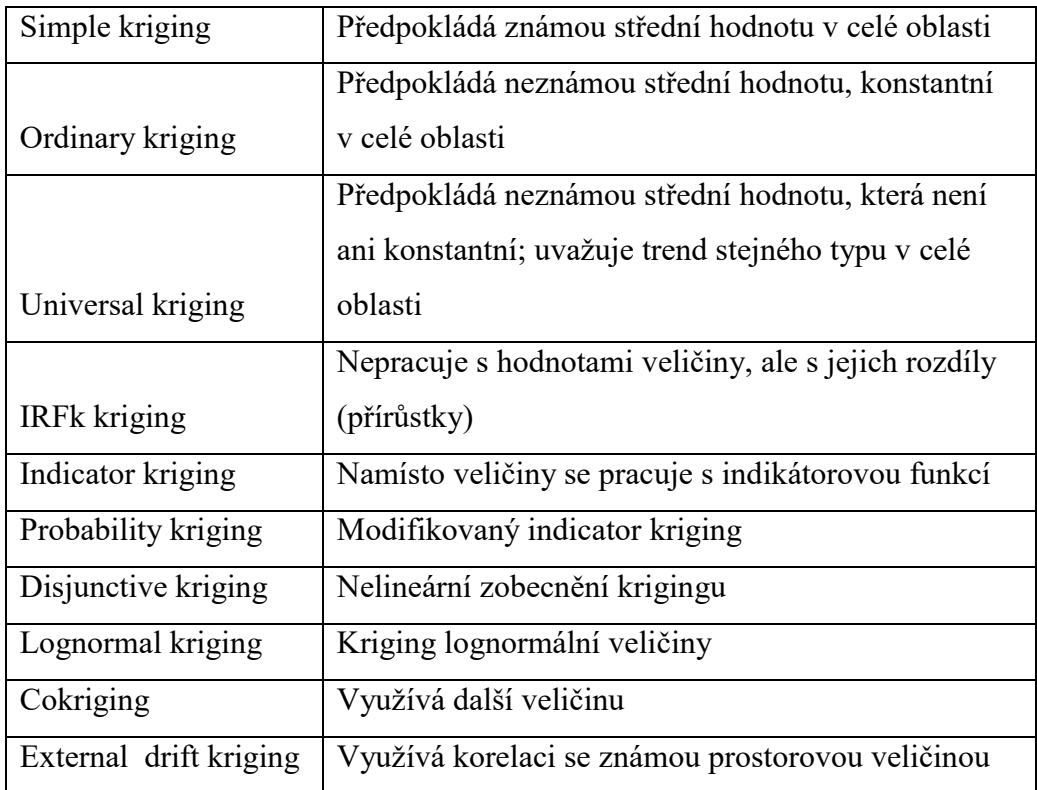

#### **Bodový kriging**

 Princip metody bodového odhadu pomocí Krigingu je podobný jako u metody IDW, kde s ohledem na podobnost bodů, míra závislosti klesá s větší vzdáleností. Nejdůležitější roli ovšem hraje prostorová závislost (autokorelace) mezi bodem interpolovaným a okolními měřenými body. S použitím autokorelace, která obecně pomáhá pro odhad regresních parametrů, je možno získat prostorovou informaci o poloze bodů vůči hledané hodnotě. Tuto prostorovou závislost kvantifikuje semivariogram.

 Krigingem získáme nejkvalitnější lineární odhad hledaného bodu. Minimalizuje rozptyl směrodatných odchylek odhadu, který je dle rovnice nestranného odhadu roven nule. Aplikací Krigingu můžeme předcházet zbytečně nadhodnocenému a podhodnocenému odhadu. Velkou výhodou je okamžité vygenerování a vyhodnocení chyb, podle kterého lze ihned zjistit přesnost interpolace terénního modelu (Johnson et al. 2001, in Peralvo, 2002).

 Rozsah prostorové závislosti se nejčastěji vyjadřuje analýzou rozptylů. Obecně k tomuto účelu Kriging využívá tzv. semivariogram. Ten je základním geostatickým nástrojem pro vizualizaci, modelování a využití autokorelace proměnné. Vyjadřuje způsob, kterým se hodnota proměnné *z* mění s narůstající vzdáleností od interpolovaného bodu. Přírůstek vzdálenosti charakterizuje "lag size" h. Pak vztah pro výpočet semivariance bude vypadat takto:

$$
\gamma(h) = \frac{1}{2} \sum_{i} (z(x_i) - z(x_i + h))^2
$$

kde *(h)* je semivariance proměnné *z* pro vzdálenost *h*. Z uvedeného vzorce můžeme vypozorovat, že v tomto případě je hodnota semivariance závislá na vzdálenosti *h*.

Mezi varianty Krigingu řadíme:

#### **Ordinary kriging**

 Ordinary kriging je nejpoužívanější metodou typu Kriging. Přívlastek se v českém i v anglickém jazyce často vynechává, způsob jeho odvození se používá pro odvození dalších typů Krigingu s mírnými změnami. Při použití metody Kriging odhadujeme pomocí váženého průměru (Obr. 11). Základním předpokladem je vnitřní stacionarita prostorového procesu, který vykazuje nulovou střední hodnotu.

$$
Z(x_i) = \mu + \varepsilon(x_i),
$$

kde  $\mu$  je neznámá konstanta trendu a  $\varepsilon(x_i)$  zastupuje rezidua, která získáme na základě rozdílu dat a vypočteného odhadu (Ježek, 2015).

#### **Universal kriging**

 Je také často nazýván jako Kriging s trendem. Používá se v případě, kdy průměrné hodnoty a strukturální funkce nejsou určeny jako stacionární, ale jako nestacionární. Poté je vhodné použít Universal kriging (Obr. 10), který předpokládá výskyt trendu interpolované veličiny (v našem případě nadmořské výšky) ve vstupních datech. Trend nebo - li drift se nejčastěji popisuje pomocí polynomu prvního nebo vyššího řádu. Universal kriging je obecně vyjádřen vztahem ve tvaru:

$$
Z(x_i) = \mu(x_i) + \varepsilon(x_i),
$$
kde  $\mu(x_i)$  zastupuje deterministickou funkci např. polynom prvního nebo vyššího řádu. Reziduum rovnice  $\varepsilon(x_i)$  získáme na základě rozdílu dat a vypočteného odhadu (Ježek, 2015).

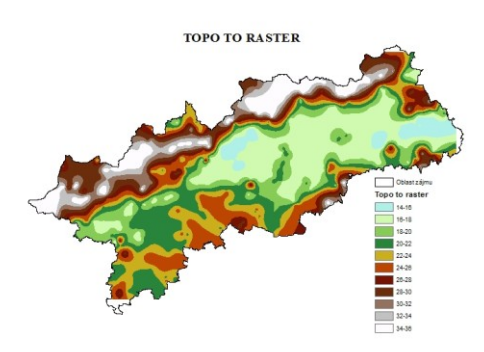

Ukázky výsledků jednotlivých interpolačních metod:

Obr. 5: Ukázka výsledku interpolační metody Topo to raster, interpolace rychlosti větru

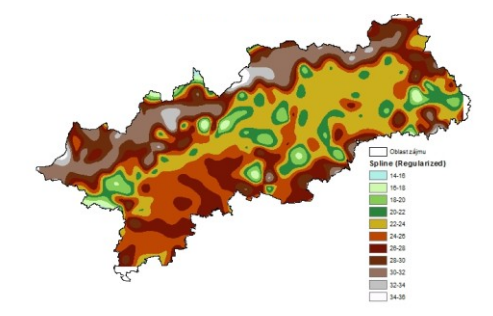

Obr. 7 : Ukázka výsledku interpolační metody Spline (Regularized), interpolace rychlosti větru

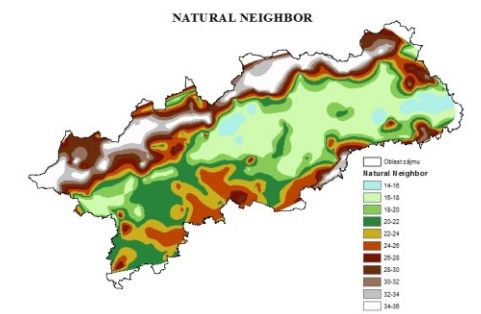

Obr. 9: Ukázka výsledku interpolační metody Natural Neighbor, interpolace rychlosti větru

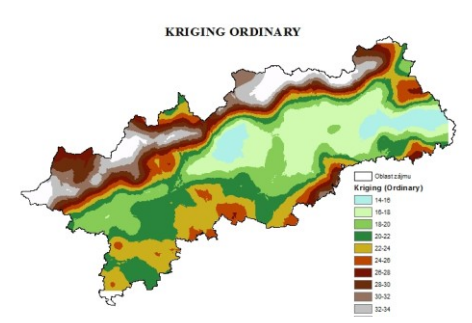

Obr. 11: Ukázka výsledku interpolační metody Kriging (Ordinary), interpolace rychlosti větru

 $37 -$ 

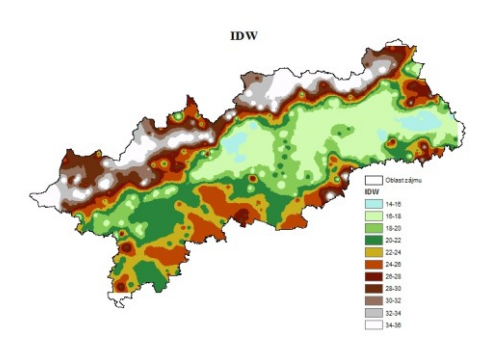

Obr. 6: Ukázka výsledku interpolační metody IDW, interpolace rychlosti větru

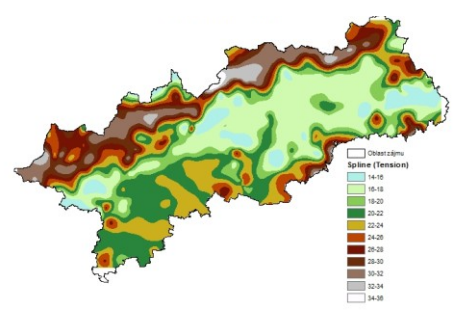

Obr. 8 : Ukázka výsledku interpolační metody Spline (Tension), interpolace rychlosti větru

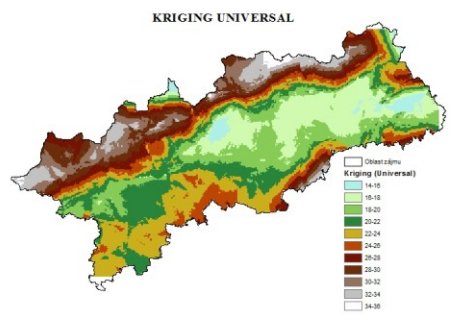

Obr. 10: Ukázka výsledku interpolační metody Kriging (Universal), interpolace rychlosti větru

 Tvorba modelu je proces obnášející jeho samotnou tvorbu, nezbytný sběr a vyhodnocení dat. Dále je nutné provést tzv. verifikaci a validaci modelu, které ověří, zda je zvolený model správný a jakou měrou odpovídá realitě.

#### **3.5 Validace modelu**

 V první fázi se provádí tak zvaný proces kalibrace modelu. Po sestavení modelu, nastavení jeho okrajových podmínek a nastavení hodnot parametrů je třeba ověřit správnost tohoto nastavení. Pro naše účely si musíme ověřit, zda model terénu správně prokládá naměřená data, která byla získána za totožných podmínek, podle kterých jsme model sestavovali.

Verifikaci můžeme dělit dvěma různými způsoby (Šnajdr, 2013):

- subjektivní,
- objektivní.

 Složitější modely mohou najít různá nastavení kombinací parametrů, kde mohou vykazovat dostatečnou shodu s měřením. Pro takové případy je pak vhodná pouze subjektivní verifikace. Dostatečná shoda ovšem neznamená, že systém je schopen předpovědět chování reálného systému za jiných podmínek, než pro které byl model navrhnutý. V závislosti na tomto faktu musíme v rámci počítačového modelu provést tak zvaný proces validace.

 Validace je ověření, jestli se daný model chová při nastavení odlišných vstupních podmínek stejně nebo obdobně jako reálný systém (Turnbull, 2006). Jedná se tedy o ověření na základě skutečných výsledků.

 Existuje celá řada statistických ukazatelů pro kvalitativní vyhodnocení interpolační metody, která byla zanesena do modelu výpočtu. Mezi základní ukazatele kvality interpolace patří například průměrná absolutní chyba (MAE), střední čtvercová (MSE) nebo střední kvadratická chyba (RMSE). Pro účely diplomové práce byly vybrány metody vyhodnocení reziduí RMSE. Pro tuto chybu je uváděn vzorec:  $\mathbf{1}$  $\frac{1}{n}\sum_{i=1}^{n} [z_{1(Xi)} - z_{(Xi)}]^{2}$  $\binom{n}{i=1}$   $\left[ z_{1(Xi)} - z_{(Xi)} \right]$   $\left[ z_{1(Xi)} - z_{(Xi)} \right]$  $\mathbf{1}$ 

- kde *z(xi)* měřená hodnota veličiny v bodě xi;
	- *z1(xi)* odhadovaná hodnota veličiny v měřeném bodě xi;
	- *n* počet porovnávaných dvojic.

 RMSE a MAE jsou považovány za jedny z nejvhodnějších metod určující celkovou kvalitu interpolačního modelu. Metoda RMSE je ovšem o něco citlivější k velkým odchylkám. Obecně platí, že čím blíže se výsledné hodnoty této metody hodnocení blíží k 0, tím je interpolační metoda přesnější. Výsledek vyjadřuje průměrnou chybu celého datového souboru interpolovaných dat (Willmott, 1982).

# **4. Metodika**

#### **4.1 Metodika získání dat**

 Terénní výzkum na vodní nádrži Propast byl realizován v březnu 2017. Byly zjištěny aktuální bathymetrické údaje zaměřením hloubek nádrže použitím akustického přístroje s vícenásobnou frekvencí. Měření bylo vykonáváno přímo z plavidla, konkrétně z double kánoe, která je vhodná i pro zaměření mělčích částí nádrže a umožňuje získat data v mělkých litorálních pásmech poblíž břehových linií.

 Do plavidla byl umístěn přístroj RiverSurveyor M9, který pracuje na principu akustického Dopplerova jevu. Přednostně je tento přístroj určen pro měření rychlosti proudění vody v otevřených přirozených korytech, ale dokáže také měřit hloubky, což je cílem našeho výzkumu. RiverSurveyor M9 se skládá z měřící hlavice, která se zasadí do lodi tak, aby lícovala s vnější hranou dna lodi (Obr. 12). Dále se do plavidla umístí komunikační zařízení, které zpracovává naměřená data a přijímá komunikační signál od RTK prostřednictvím GPS antény připevněné závitovou tyčí na opačném konci měřící hlavice. Před začátkem měření je nutné zkontrolovat propojení těchto dvou komponentů.

 Dalším důležitým krokem před započetím měření je zajistit propojení měřící hlavice s komunikačním zařízením kabelem, opatřeným 9 pinovou koncovkou a závitovou pojistkou (Obr. 13). Následně se RTK připevní na stativ.

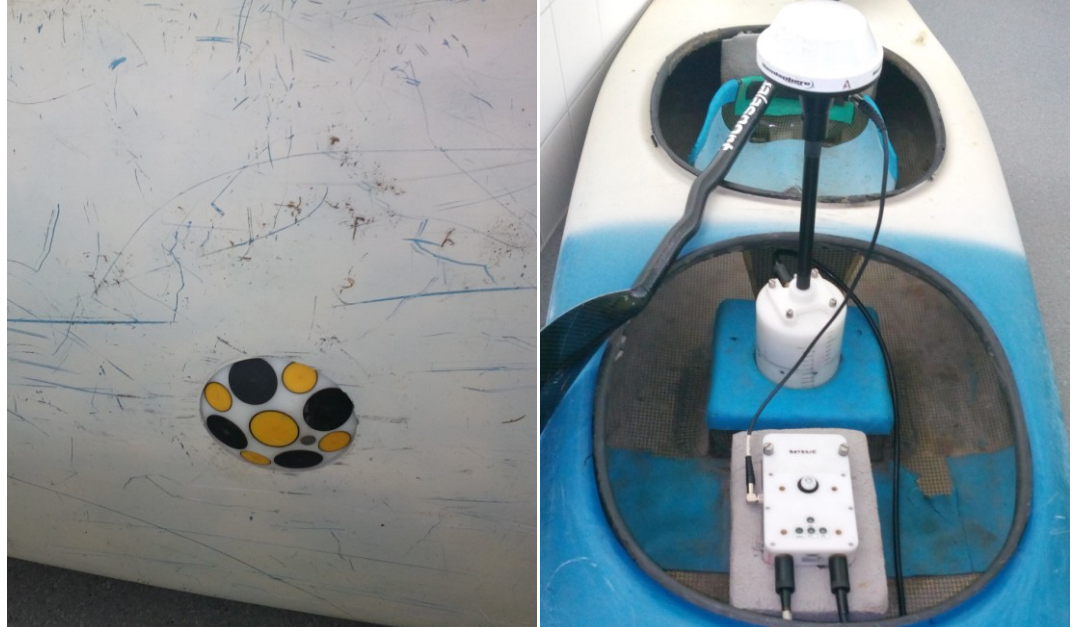

Obr. 12 a 13: Ukázka sestavení měřícího zařízení (Zdroj: fotografie autora)

 Pro nastavení a sestrojení RTK je potřeba připravit stativ, na který se následně RTK připevní. Shora, pomocí závitové tyče, je nutno připevnit GPS anténu komunikující se zařízením v plavidle. Další komponentou je rádiová anténa připevněná bočně k vysílači. Tento vysílač RTK umístíme nejlépe na břeh měřené nádrže (Obr. 14), přičemž není nutné zajistit vizuální spojení mezi plavidlem a stativem.

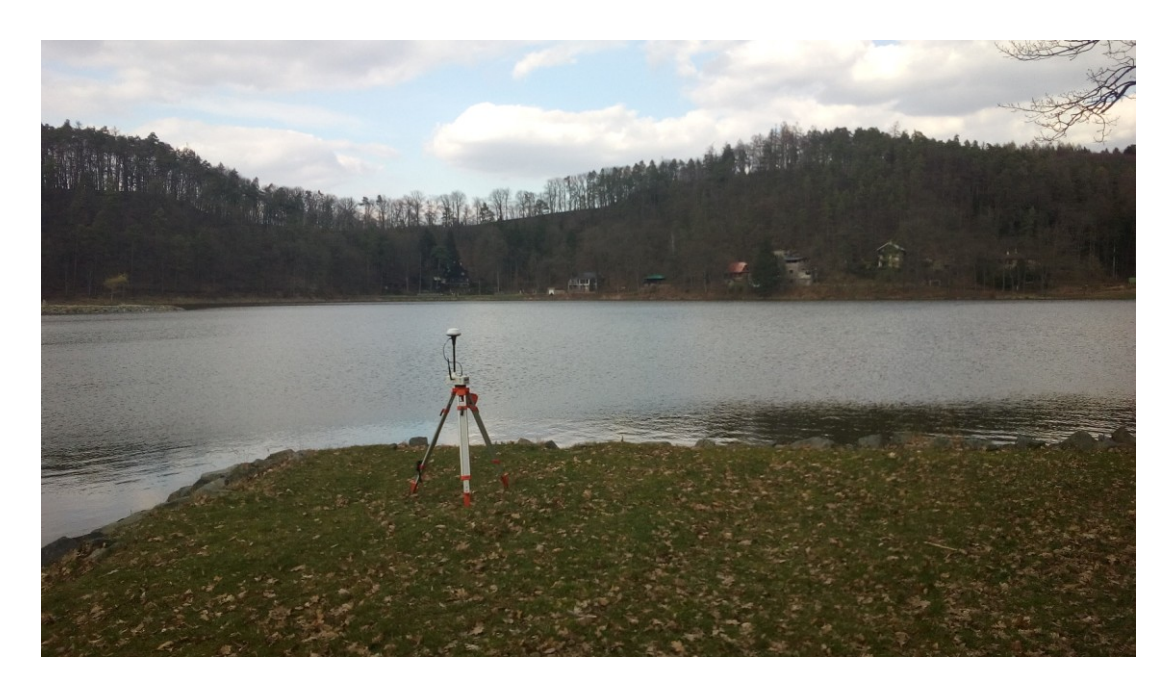

Obr. 14: Vysílač RTK na břehu vodní nádrže Propast (Zdroj: fotografie autora)

 Nedílnou součástí přípravy měření je kalibrační zkouška tzv. ,,lambada", kdy je třeba uvádět loď do různých poloh v závislosti na možném naklonění vlivem případných vln, a tím i vychýlení polohy měřící jednotky. Provedením kalibrace jsou eliminovány nepřesnosti měření způsobené náklonem na neklidné hladině vodní nádrže. Negativně mohou kalibraci přístroje ovlivnit kovové předměty nacházející se v jeho blízkosti, např. kovové pouliční lampy, značky nebo svodidla na okrajích silnic.

 Jezdec na kánoi (Příloha č. 8) má připevněn na krku vodotěsný obal s telefonním přístrojem, který za pomocí bezdrátové komunikace zaznamenává naměřené body. V zařízení je nainstalován softwarový balíček RiverSurveyor Life, který umožňuje pomocí bluetooth okamžité přenesení údajů do mobilního telefonu. V rámci aplikace mobilního telefonu se před začátkem měření nastavuje název vodní plochy, metrické jednotky, čas a hloubka ponoření hlavice přístroje. Po nastavení těchto atributů lze přejít na základní obrazovku měření, kde jsou znázorněny základní charakteristiky

měření, např. aktuální hloubky, dosažená vzdálenost, stav baterie, ikony znázorňující přesnost měření. U přesnosti měření je důležité hlídat barvu ikonek, kdy modrá barva značí nejvyšší přesnost.

#### **4.2 Příprava datového souboru k interpolaci**

 V dalším kroku je nutné získat data uložená v přístroji ve správném souřadnicovém systému pro ideální zobrazení. Export dat z jednotky byl proveden prostřednictvím programu RiverSurveyor Live do počítače.

 Pro přípravu dat k interpolaci je třeba v ArcGIS, po nahrání tabulek z excelu, definovat X a Y atribut za použití Add Display XY Data, kde musí být každému směru přiděleny atributy sloupce UTM X a UTM Y. Nastavit zde jako koordinační systém aktuální souřadnicový systém, který je v této fázi UTM - WGS 84 Zone 33 North. Následuje provedení změny souřadnicového systému prostřednictvím funkce Project (obr. 15). Tento krok je nutný pouze pro lepší zobrazení vzhledem k následné vizualizaci pomocí ortofota. V tuto chvíli by měla být data nastavena na S-JTSK Krovak East North.

 Měření na vodní nádrži Propast bylo rozděleno, vzhledem k její velikosti, na dva úseky a tedy i dva datové soubory Propast1 a Propast2, které bylo nutné spojit do jednoho. K tomuto účelu byla využita funkce Merge (obr. 15) a byl získán jeden datový soubor Propast, který obsahuje obě sekce měření.

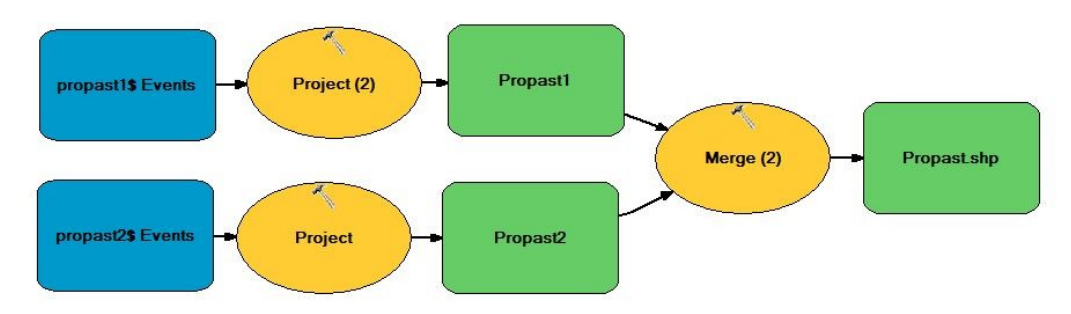

Obr. 15: Převedení souřadnicového systému a spojení datových souborů (Zdroj: autor)

 Pro následné zjišťování přesnosti výpočtu daného modelu bylo z celkového množství dat vygenerováno přibližně 10 % bodů z datového souboru (obr. 16). Možnosti provedení jsou různé, přičemž v rámci mé práce bylo využito příkazu Select By Attributes, který vyhledával body s pomocnou hodnotou 10 v nově vytvořeném sloupci pomocí Add Field. Vybrané body byly následně vyexportovány do nové bodové vrstvy s názvem Propast\_kontrolní a z vrstvy původní odstraněny. Hodnoty bodů vrstvy Propast kontrolní budou následně použity jako validační data pro validaci modelu.

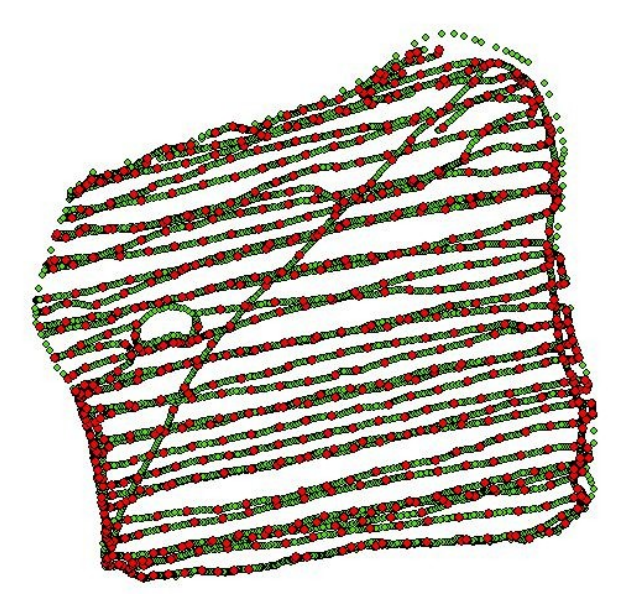

Obr. 16: Zvýrazněná vygenerovaná validační data (Zdroj: autor)

 Dalším bodem přípravy dat pro testování interpolační metody Kriging bylo tzv. ředění dat. Pro testování této interpolační metody a hustoty nájezdu nádrže byly vygenerovány ředěním dat čtyři scénáře, přičemž každý z nich disponuje jinou hustotou dat. Scénáře byly vytvořeny postupným odmazáváním bodů, které se nacházely napříč nádrží v jednotlivých liniích neboli v transectech. Pro jednotlivé scénáře bylo třeba vymazat přibližné procentuální množství bodů v liniích. Pro "Scénář (66 %)" (Obr. 17) vymazat každou třetí linii, pro "Scénář (50 %)" (Obr. 18) každou druhou linii, pro "Scénář (33 %)" (Obr. 20) ponechat každou třetí linii a pro "Scénář (100 %)" (Obr. 19) zanechat plný počet dat. Toto vyjádření jednotlivých scénářů může být popsáno průměrnou hustotou bodů na jednotku plochy. Pro "Scénář (100 %)" je hustota 850 bodů/ha, pro "Scénář (66 %)" 601 bodů/ha, pro "Scénář (50 %)" 509 bodů/ha a pro "Scénář (33 %)" je hodnota hustoty rovna 456 bodů/ha.

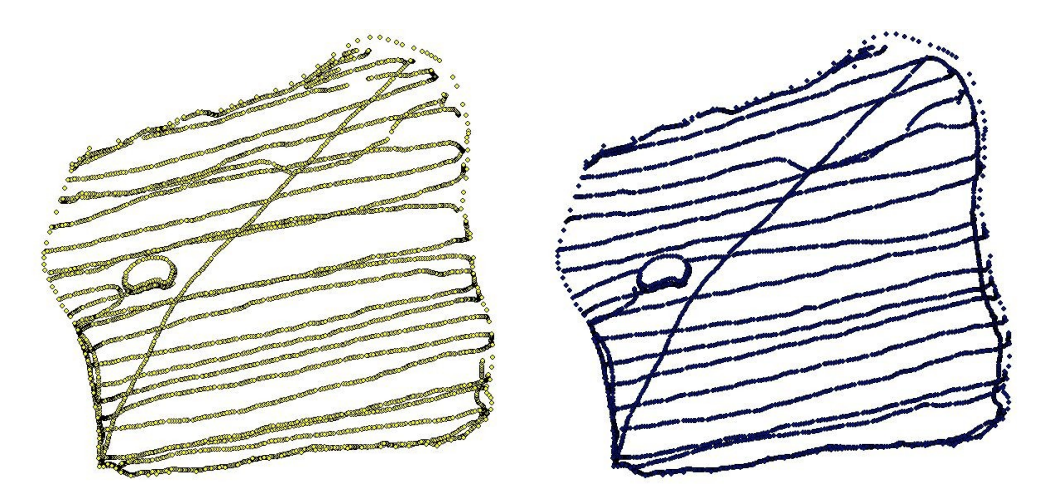

Obr. 17 a 18: Vstupní data interpolace pro "Scénář (66 %)" a "Scénář (50 %)" (Zdroj: autor)

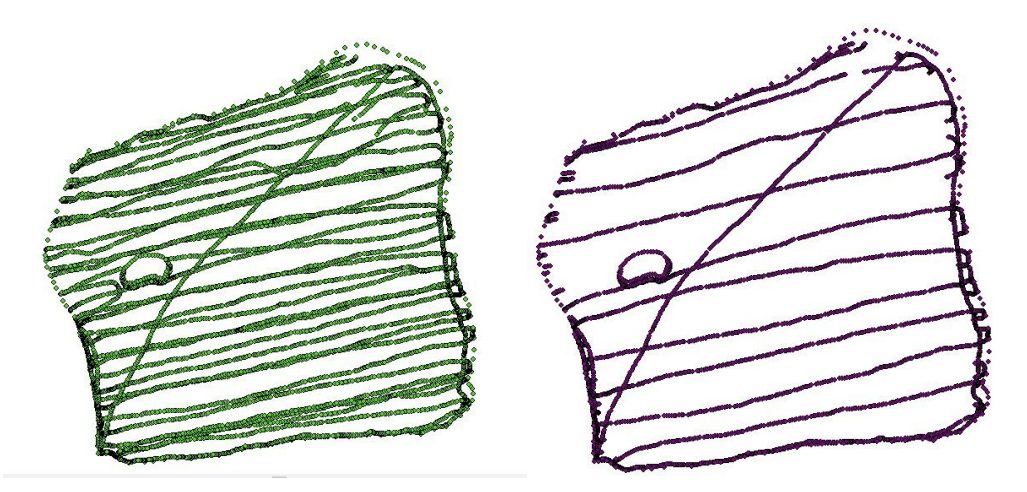

Obr. 19 a 20: Vstupní data interpolace pro "Scénář (100 %)" a "Scénář (33 %)" (Zdroj: autor)

#### **4.3 Interpolace dat prostřednictvím metody Kriging**

Pro nastavení interpolace byly zvoleny různé kombinace vstupních parametrů. Prvotně lze zvolit v zadávacím okně metody Ordinary Kriging a Universal Kriging. Pro každý z nich bylo připraveno 6 kombinací (Příloha č. 4). Dále lze zvolit typ semivariogamu, kde se nabídka mění v závislosti na volbě předchozího nastavení. V rámci volby typu semivariogramu, jsem pro nejlepší vystihnutí struktury dat ponechal defaultní výběr. Dále je možné volit různé hodnoty nastavení počtu nebo poloměru, které budou zahrnuty do interpolace. Zde byly použity vždy hodnoty počtu interpolovaných bodů 12, 24 a 48 (Tab.2), pro volbu Ordinary i Universal. Pro parametr maximálního poloměru byly vybrány hodnoty 10, 20 a 30 (Tab. 2). Celkově bylo tedy provedeno 48 kombinací výpočtů.

| Scénář (100 %) |                  | Number of points |    |    | Maximum radius |    |  |
|----------------|------------------|------------------|----|----|----------------|----|--|
| Ordinary       | 12               | 24               | 48 | 10 | 20             | 30 |  |
| Universal      | 12               | 24               | 48 | 10 | 20             | 30 |  |
| Scénář (66 %)  |                  | Number of points |    |    | Maximum radius |    |  |
| Ordinary       | 12               | 24               | 48 | 10 | 20             | 30 |  |
| Universal      | 12               | 24               | 48 | 10 | 20             | 30 |  |
| Scénář (50 %)  |                  | Number of points |    |    | Maximum radius |    |  |
| Ordinary       | 12               | 24               | 48 | 10 | 20             | 30 |  |
| Universal      | 12               | 24               | 48 | 10 | 20             | 30 |  |
| Scénář (33 %)  | Number of points |                  |    |    | Maximum radius |    |  |
| Ordinary       | 12               | 24               | 48 | 10 | 20             | 30 |  |
| Universal      | 12               | 24               | 48 | 10 | 20             | 30 |  |

Tab. 2: Nastavované hodnoty interpolace, (Zdroj: autor)

## **4.4 Validace modelu**

Pro ověření úspěšnosti modelu se provádí tzv. validace modelu. Do tohoto procesu vstupuje vrstva Propast\_kontrolni, která byla vytvořena již při přípravě dat, a jednalo se o 10 % vstupních bodů. Prostřednictvím funkce Extract values to points (Obr. 21) byly zjištěny hodnoty na každém z vytvořených rastrů v jednotlivých bodech validačního souboru dat Propast\_kontrolní. Tímto krokem se do atributové tabulky přidá sloupec, ve kterém jsou zaznamenány nové hodnoty hloubek. Poté je zapotřebí přidat ještě další sloupec, pak použitím Field Calculate (Obr. 21) provést výpočet RMSE odečtením hodnoty atributu hloubky odečtené z interpolovaných rastrů a původní hloubky s umocněním na druhou. Pro výpočet hodnoty MAE stačí pouze odečtení získané a původní hloubky.

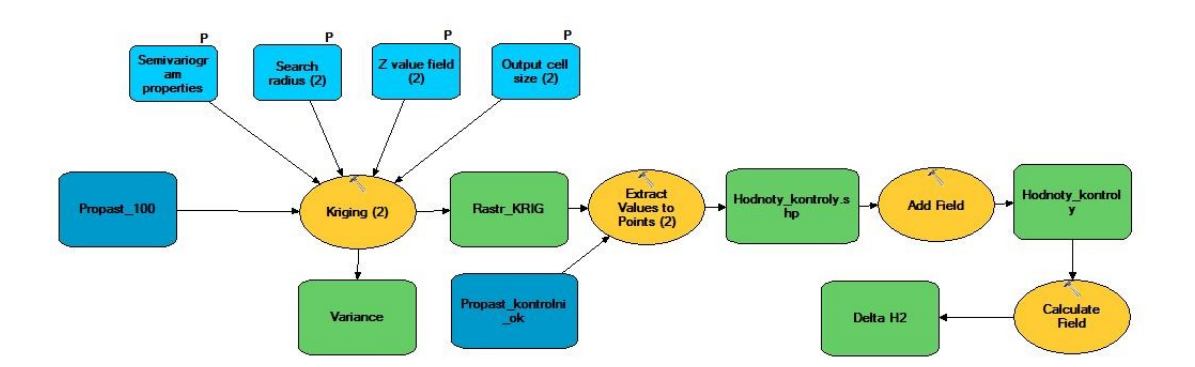

Obr. 21: Výpočet interpolace Kriging a zobrazení validačního postupu (Zdroj: autor)

 Pro naše účely je kvantitativním kritériem RMSE a MAE, jedná se o porovnání pomocí směrodatné chyby odhadu a průměrné absolutní reziduální chyby. V našem případě byl výstup "Delta H2" (Obr. 21) sumarizován pomocí Summarize daného sloupce. Výsledný součet všech hodnot byl převeden do excelu, kde byl dokončen výpočet za účasti obrácené hodnoty počtů prvků násobené daným "Delta H2". Výsledné kvantity RMSE by se měly co nejméně lišit od nuly. Pro další znázornění byl uvažován pouze takový ukazatel, který se nachází v intervalu [0, 1] metru. Výsledné kvantity MAE by se měly stejně jako u RMSE co nejméně lišit od nuly. Dále jsou také znázorněny pouze hodnoty spadající do intervalu [0, 1] metru. Výstupy RMSE a MAE nacházející se mimo tento interval, lze označit jako nevyhovující pro daný účel. Pro zobrazení hodnot RMSE bylo vytvořeno v programu Rstudio grafické znázornění.

#### **4.5 Výpočet akumulačního objemu nádrže**

Akumulační objem vodní nádrže Propast byl vypočten v prostředí ArcGIS použitím funkce Zonal Statistics as Table, do které vstupoval každý jednotlivý vypočtený rastr (Obr. 22 a Příloha č. 5). Výsledek je pak vypočten jako výsledná suma hloubek násobená plochou jedné buňky rastrového zobrazení, což je v našem případě 1 m<sup>2</sup>. Míru nejistoty vypočteného objemu nám udává kritérium RMSE a MAE pro každý z rastrů a nejpřesnější je ten, který odpovídá jeho nejnižší hodnotě.

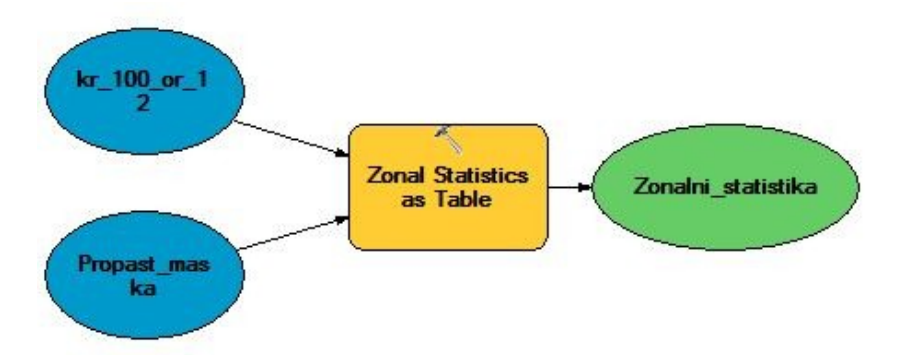

Obr. 22: Výpočet statistiky pro určení objemu nádrže (Zdroj: autor)

# **6. Charakteristika zájmového území**

 Zájmové území se nachází v katastru obce Hradec u Sříbrné Skalice v okrese Praha – východ. Předmětem mé diplomové práce je obtoková vodní nádrž Propast na Jevanském potoce (Obr. 23). Rybník je umístěn mezi vyššími zalesněnými svahy a tato poloha zřejmě přispěla k názvu Propast.

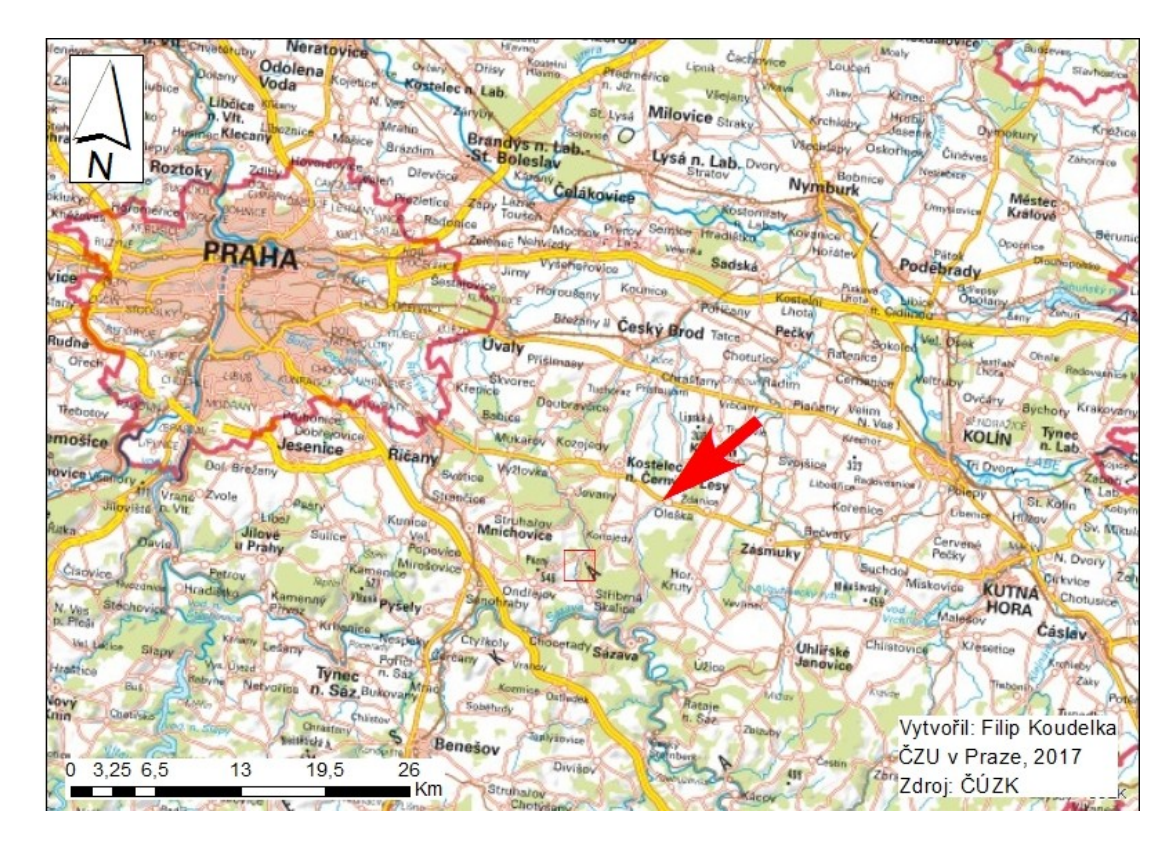

Obr. 23: Schematická orientační mapa zájmového území (Zdroj: autor)

 Vodní nádrž Propast má v půdorysném zobrazení čtvercový tvar (Obr. 24), kdy délka jedné strany zmíněného čtverce je přibližně 300 metrů. Pod rybníkem protéká Jevanský potok, ze kterého je nádrž zásobována. Malá vodní nádrž Propast je významným krajinotvorným a estetickým prvkem dané oblasti, důležitým zejména pro akumulaci povrchových vod a doplňování zásob podzemních vod.

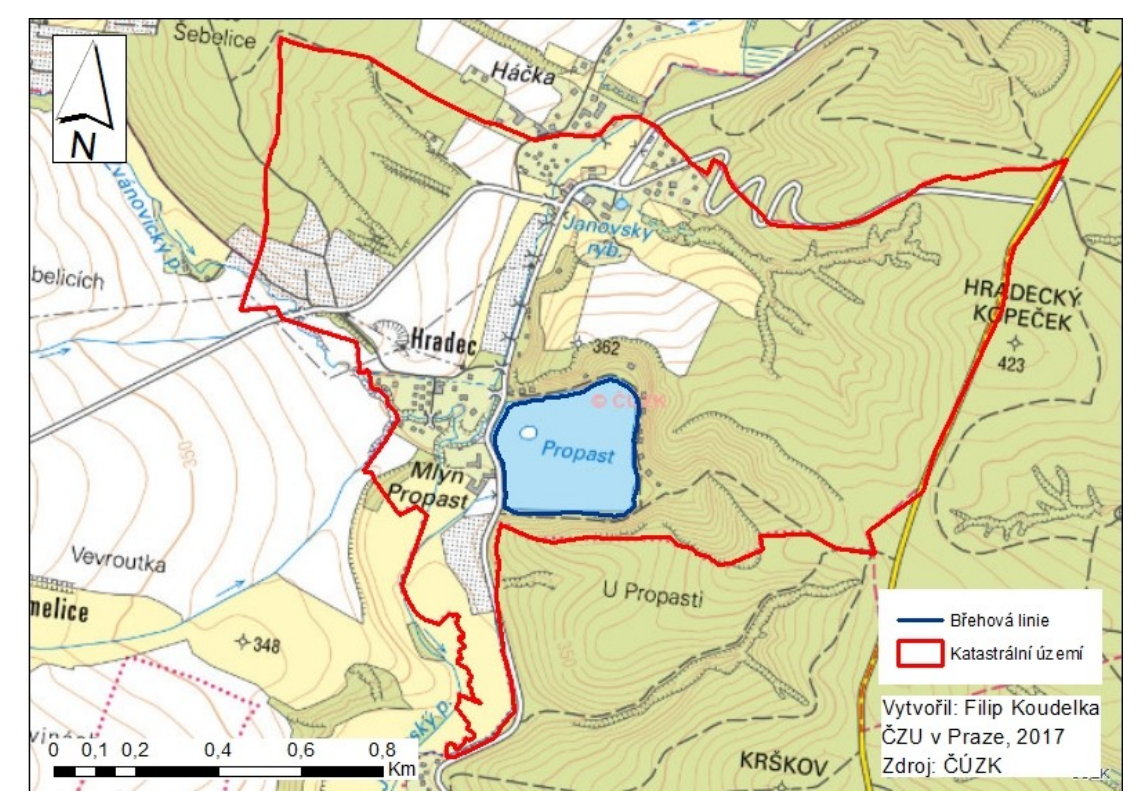

Obr. 24: Vymezení zájmového území (Zdroj: autor)

#### **6.1 Historie rybníku Propast**

 Rybník Propast je pro svoji krásnou a čistou okolní přírodu vyhledávanou rekreační oblastí. Na západní straně rybníka stojí budova bývalého mlýna, a právě k tomuto mlýnu se váže první písemná historická zmínka z roku 1412. Historické prameny dále uvádějí zmínku o mlýnu o více jak sto let později, v roce 1525.

 V katastrálním operátu josefského katastru, který vznikl po roce 1785, jsou popsány na tomto místě dva rybníky: Hořejší rybník a Propastský dolejší rybník. I. vojenské mapování, probíhající od 60. do 80. let 18. století, tuto skutečnost potvrdilo.

 Okolo roku 1810 se údolím Jevanského potoka prohnala ničivá povodeň, a právě v této době se odhaduje zánik Hořejšího rybníka. V době vzniku podrobných map II. a III. vojenského mapování katastru již rybník jednoznačně nebyl zaznamenán (Obr. 25 a 26).

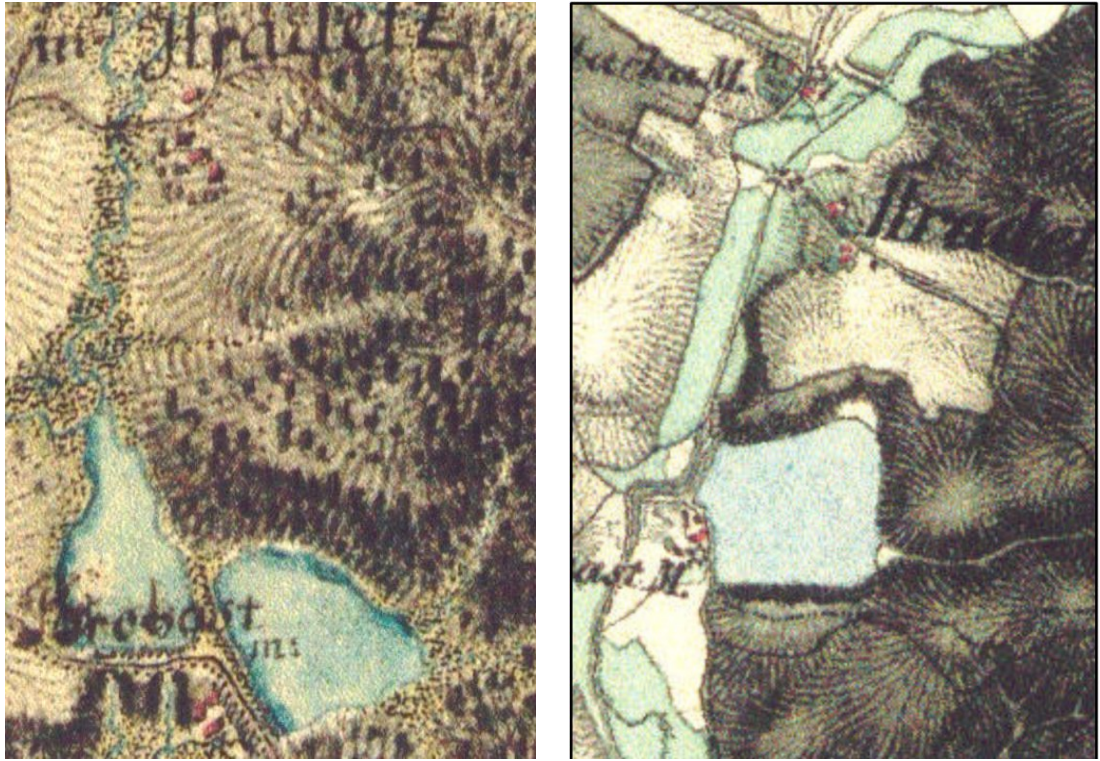

Obr. 25 a 26: I. a II. vojenské mapování (Zdroj: Oldmaps.geolab.cz, CENIA)

 Velkou zajímavostí je, že v roce 1937 se po dohodě s majitelem, panem Šaldou, uskutečnil na rybníce Propast první motocyklový závod na ledové ploše v Čechách.

V letech 2010 a 2011 proběhlo v rámci projektu "Vodní nádrž Propast" za finančního přispění Evropské unie odbahnění, rekonstrukce břehů a vytvoření nového ostrůvku. Cílem byla obnova historické vodní nádrže a s ní souvisejících vodních biotopů, protipovodňová bezpečnost a nové ozelenění celého vzniklého významného krajinného prvku. Rybník Propast je v souladu s ČSN 75 2410 – Malé vodní nádrže, vlastníkem je Ing. František Šalda z Kostelce nad Černými Lesy.

#### **6.2 Hydrologické poměry**

 Propast je vodní plocha, jak se uvádí v manipulačním řádu, s výměrou 9,68 ha, o objemu 275 500 m<sup>3</sup> a svoji rozlohou je třetím největším rybníkem v povodí Jevanského potoka, který pramení nad obcí Tehovec v nadmořské výšce 480 m. Hydrologické číslo povodí potoka je 1-09-03-108. Dle Strahlerovi klasifikace se jedná o tok 3. řádu. Tok nabírá převážně jihovýchodní až jižní směr, délka je 21 km a vlévá se nad obcí Semechov do Sázavy. Jevanský potok napájí soustavu rybníků s názvy Požár, Louňovický rybník, Pařez, Vyžlovský rybník, Jan, Švýcar, Jevanský rybník, Pilský rybník, Sádky, Šáchovec, Propast, Hruškov, Nouzov a Nohavička.

 Správu povodí, které se rozléhá na ploše 40,74 km 2 , provádí [státní podnik](https://cs.wikipedia.org/wiki/St%C3%A1tn%C3%AD_podnik) [Povodí](https://cs.wikipedia.org/wiki/Povod%C3%AD_Vltavy_(st%C3%A1tn%C3%AD_podnik))  [Vltavy](https://cs.wikipedia.org/wiki/Povod%C3%AD_Vltavy_(st%C3%A1tn%C3%AD_podnik)) závod Dolní Vltava.

## **6.3 Klimatické poměry**

 Sledované území patří dle klimatické klasifikace Quitta do mírně teplé klimatické oblasti MT 11 (Quitt, 1971). Jedná se o oblast s dlouhým, teplým, suchým až mírně suchým létem a krátkou mírnou suchou zimou s krátkým trváním sněhové přikrývky. Přechodná období jsou krátká s mírně teplým jarem a podzimem.

 Z tabulky vyplývá, že nejteplejšími měsíci jsou měsíce letní, především červenec s průměrnou teplotou 17,5 °C. Nejchladnějším je naopak leden s průměrnou teplotou  $-2,5$  °C. Roční průměrná teplota činí 8 °C. Počet letních dnů mírně převyšuje počet dnů ledových. Srážkový úhrn letních měsíců je výrazně větší než v zimních měsících (Tab. 3).

|                    | Charakteristika klimatického regionu dle Quitta |              |  |  |  |  |
|--------------------|-------------------------------------------------|--------------|--|--|--|--|
|                    | Ukazatel                                        | Oblast MT 11 |  |  |  |  |
| LetD               | Počet letních dnů                               | $40 - 50$    |  |  |  |  |
| <b>HVO</b>         | Počet dnů s průměrnou teplotou >10°C            | $140 - 160$  |  |  |  |  |
| <b>MD</b>          | Počet mrazových dnů                             | $110 - 130$  |  |  |  |  |
| LD                 | Počet ledových dnů                              | $30 - 40$    |  |  |  |  |
| $\rm ^{\circ}C$ I  | Průměrná teplota v lednu                        | $-2 - -3$    |  |  |  |  |
| $\rm ^{\circ}C$ IV | Průměrná teplota v dubnu                        | $7 - 8$      |  |  |  |  |
| °C VII             | Průměrná teplota v červenci                     | $17 - 18$    |  |  |  |  |
| $\rm ^{\circ}C~X$  | Průměrná teplota v říjnu                        | $7 - 8$      |  |  |  |  |
| $s \geq 1$         | Průměrný počet dnů se srážkami >1mm             | $90 - 100$   |  |  |  |  |
| mm                 |                                                 |              |  |  |  |  |
| s VO               | Srážkový úhrn ve vegetačním období (mm)         | $350 - 400$  |  |  |  |  |
| s VZ               | Srážkový úhrn v zimním období (mm)              | $200 - 250$  |  |  |  |  |
| sp                 | Počet dnů se sněhovou pokrývkou                 | $50 - 60$    |  |  |  |  |
| o > 0, 8           | Počet dnů zamračených                           | $120 - 150$  |  |  |  |  |
| o < 0.2            | Počet dnů jasných                               | $40 - 50$    |  |  |  |  |

Tab. 3: Charakteristika klimatického regionu dle Quitta (1971)

#### **6.4 Geologické a pedologické poměry**

 Z geologického hlediska se zájmové území rozléhá v soustavě Českého masívu pokryvných útvarů a postvariských magmatitů. Z přiložené mapy (Obr. 27) můžeme vyčíst, že se jedná o svrchní karbon a perm. Žádné významné geologické lokality se zde dle České geologické služby nevyskytují. Regionálně se jedná o mladší paleozoikum brázd s jednotkou blanické brázdy, která se táhne z Rakouska přes České Budějovice, Tábor až do sledované oblasti. Horninové podloží je tedy převážně tvořeno ze sedimentárních hornin, jako jsou např. pískovce, prachovce, slepence, jílovce a pelokarbonát.

 Půdní poměry jsou v zájmovém území dvojího typu. V prvním případě v severozápadní a ve východní polovině katastru obce se nachází modální kambizem, patřící do skupiny kambisoly. Substrát je zde svahovinový sedimentární. V druhém případě, v blízkosti Jevanského potoka (Obr. 27) a většině zastavěné části katastru, se vyskytuje hnědozem. Hnědozem lze zařadit do skupiny luvisoly s luvickým subtypem. Často se také používá termín luvická hnědozem. Hlavním substrátem je v tomto případě prachovice.

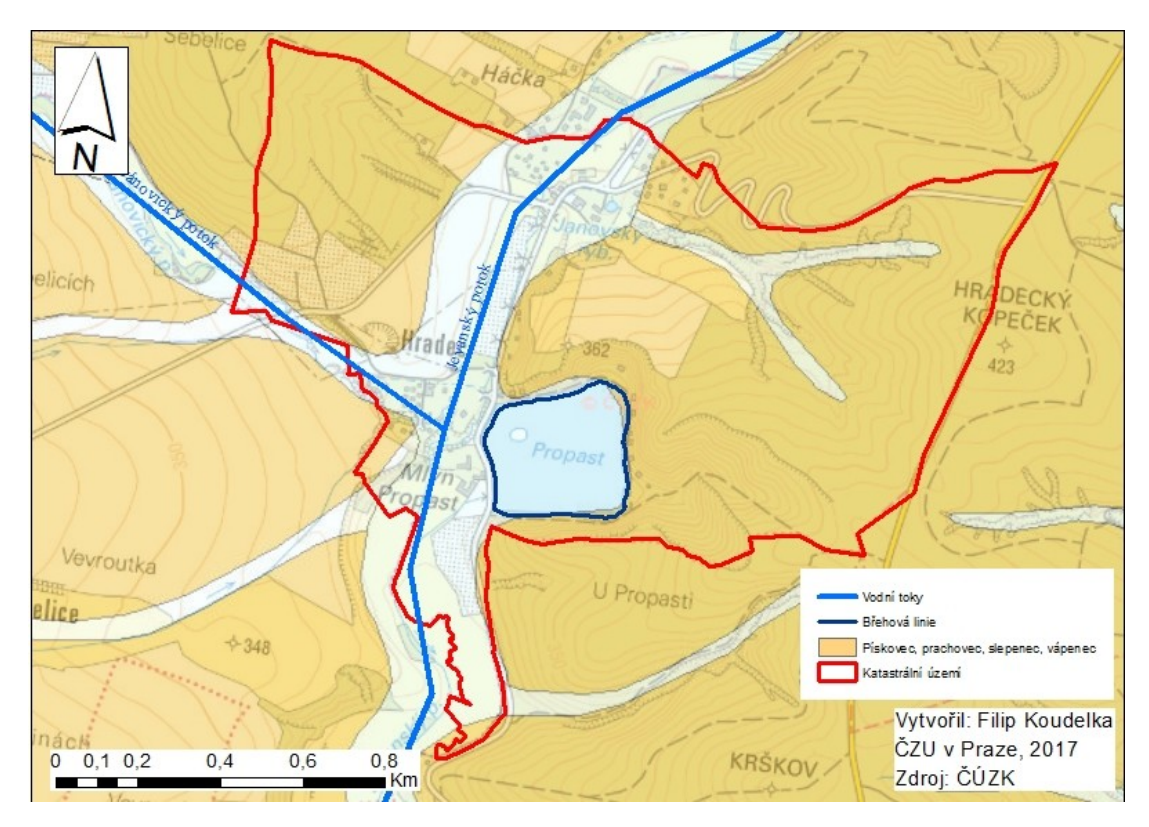

Obr. 27: Geologická mapa zájmového území (Zdroj: autor)

## **6.5 Geomorfologické poměry**

 Podle regionálního geomorfologického dělení České republiky (Demek et al, 2006) se zájmové území řadí do provincie Česká vysočina. Zasahuje do něj několik geomorfologických okrsků (Obr. 28). Většina podloží katastru obce Hradec u Stříbrné Skalice odpovídá okrsku členité Černokostelecké pahorkatiny. Naopak západně od katastrální hranice se rozkládá okrsek Ondřejovská vrchovina.

 V bezprostřední blízkosti nádrže se reliéf terénu vyvíjí následovně. Ze severní, jižní a východní světové strany je nádrž obklopena strmými až velmi strmými svahy, které se vyznačují sklony přibližně od 15<sup>°</sup> do 35<sup>°</sup>. Ze západní strany byly identifikovány roviny, slabě ukloněné svahy vykazující hodnoty od 0° do 2° a mírně ukloněné svahy s hodnotami od  $2^{\circ}$  do  $5^{\circ}$ .

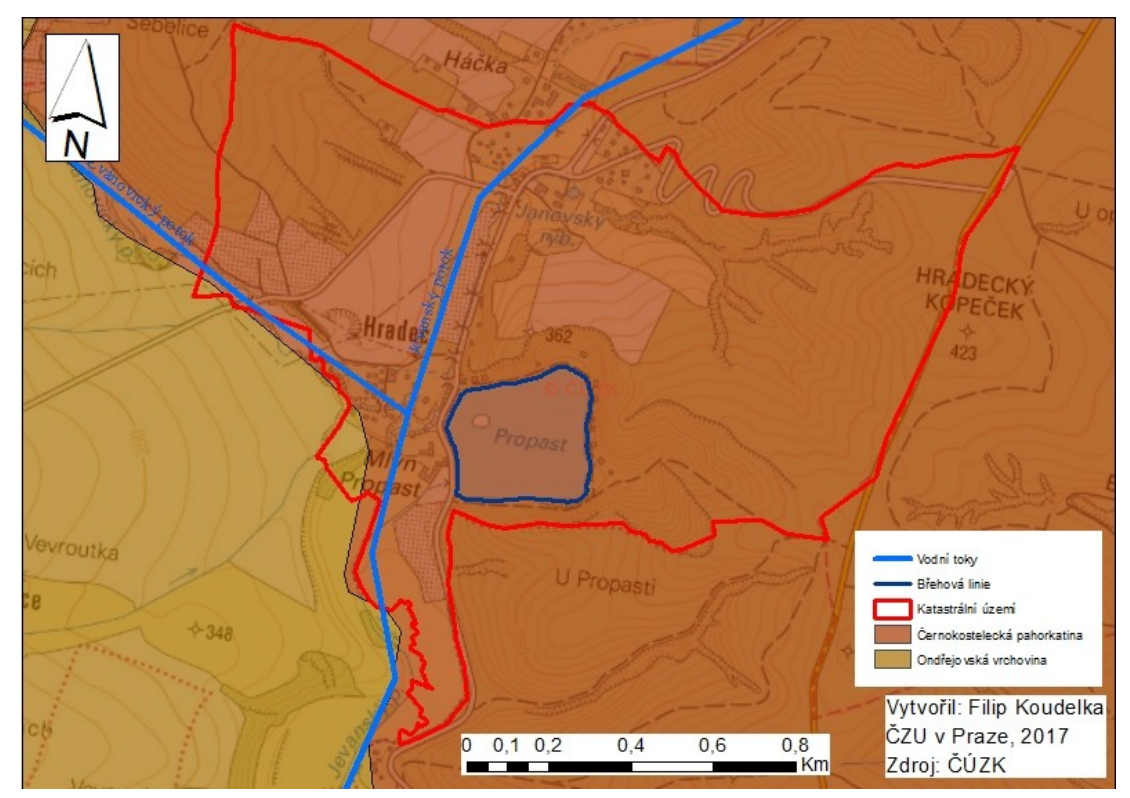

Obr. 28: Geomorfologická mapa zájmového území (Zdroj: autor)

## **6.6 Biogeografické poměry**

 Řešené území náleží do biogeografického regionu 1.22 - Posázavský bioregion (Culek et al., 1996). Bioregion leží na jihovýchodě středních Čech, je tvořen vrchovinou na žulách a rulách podél zaříznutého údolí Sázavy a jejích přítoků. Je charakteristický ochuzenou mezofilní biotou, tvořenou acidofilními doubravami a podružně též květnatými bučinami a dubohabřinami. Nedaleko se nachází NPR Voděradské bučiny. Rybník Propast je součástí nadregionálního biokoridoru (Obr. 29), který se táhne kolem řeky Sázavy a zasahuje právě část oblasti v okolí Jevanského potoka.

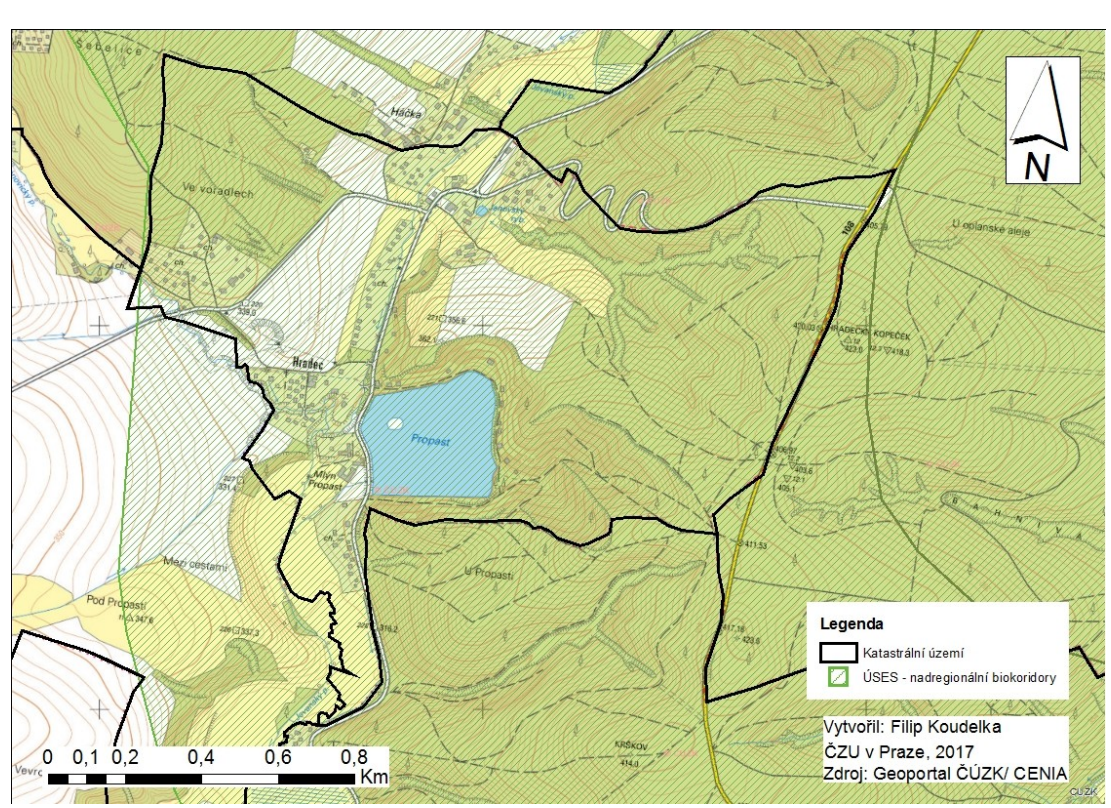

Obr. 29: Chráněná území (Zdroj: autor)

#### **6.7 Potencionální přirozená vegetace**

Pokud by se zkoumané území vyvíjelo bez zásahu člověka, vytvořila by se na zkoumaném území pravděpodobně společenstva černýšové dubohabřiny (*Melampyro nemorosi-Carpinetum*), které představuje plosně nejrozsáhlejší společenstvo dubohabřin v ČR. Dalším typem zastoupeným v zájmovém území jsou bikové bučiny nebo jedlové doubravy (Neuhäuslová et al., 1998).

## **6.8 Specifikace vodní nádrže Propast**

Rybník Propast je obtoková nádrž, která patří mezi větší v rámci soustavy na Jevanském potoce a nachází se na jižním okraji obce Hradec. Primárně se jedná o nádrž pro akumulaci vody a k rybochovným účelům. Je napouštěna pomocí vzdouvacího odběrného objektu vodou z Jevanského potoka. Koruna hráze je průjezdná a zpevněná živičnou vrstvou. Spodní výpust je železobetonový požerák s přívodním železobetonovým potrubím a vtokovou hlavou. Bezpečnostní přeliv se na rybníce nenachází, vzhledem k regulovatelnosti přítoku do nádrže. Kvalita vody je závislá od stupně znečištění vody, které se do nádrže může dostat z povodí nad rybníkem. Do rybníka přitéká v jihovýchodním rohu nádrže občasný malý tok. Hlavním napájecím objektem je stavidlový objekt v severozápadním rohu, pro který je v toku Jevanského potoka zajištěno vzdutí (Obr. 30) tak, aby bylo možné zásobovat rybník vodou. Zdrojem informací specifikace vodní nádrže Propast je Manipulační řad (2011).

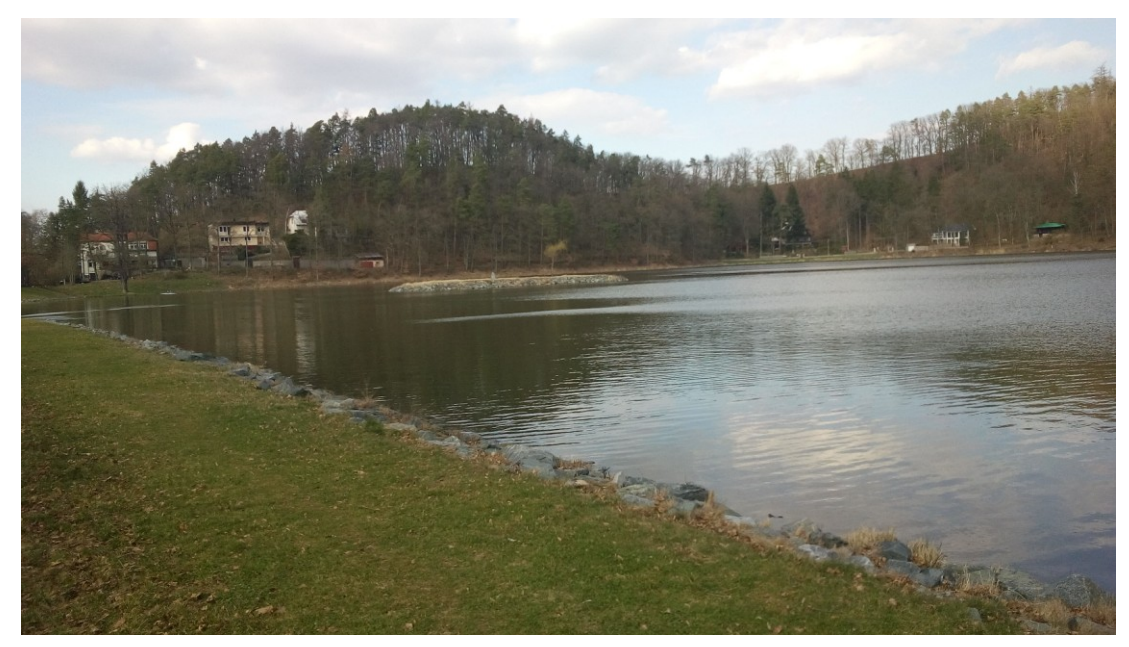

Obr. 30: Malá vodní nádrž Propast (Zdroj: fotografie autora)

 Název Propast je odvozen od morfologie terénu v blízkém okolí a uvnitř nádrže. Při odbahňování rybníka bylo podél východního břehu rybníka zjištěno, že nepropustné podloží se nachází ve velké hloubce a není možné tam dosáhnout technikou dostupnou pro stavbu.

## **6.8.1 Hydrologické údaje vodní nádrže Propast**

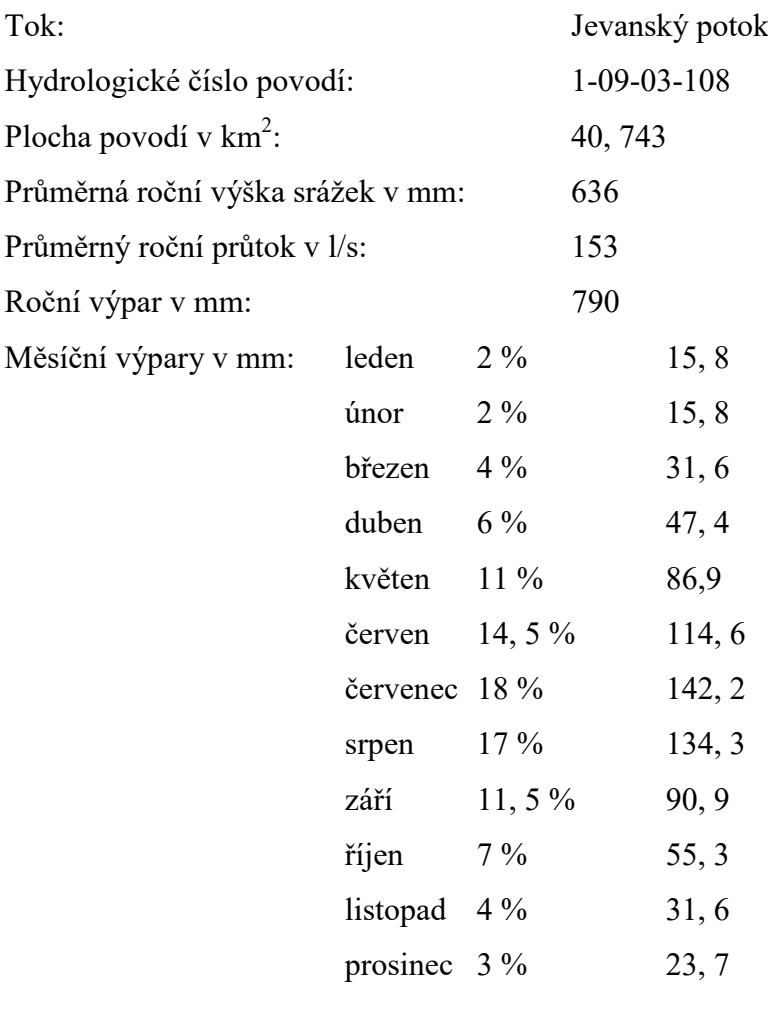

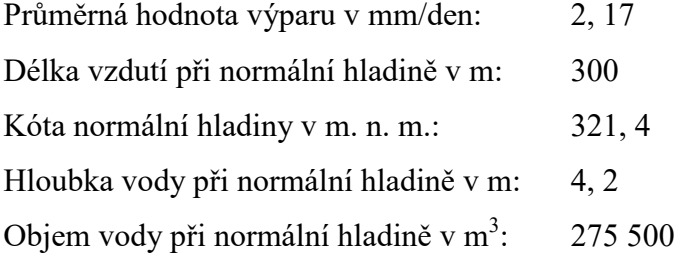

#### **6.8.2 Objekty vodní nádrže**

#### **Hráz**

 Po hrázi rybníka je vedena komunikace III. třídy č. 1082 Jevany – Stříbrná Skalice. Hráz rybníka je sypaná, zemní a homogenní. Koruna je zaoblená a v šíři 5 metrů zpevněná, průjezdná a výškově nepravidelná. Návodní líc hráze je ve sklonu 1:3,5 a je zpevněný pohozem z těžkého lomového kamene. Vzdušní líc zemní sypané hráze je v poměru 1:1,5. Horní část návodního svahu a zbytek nezpevněné koruny hráze je zatravněn.

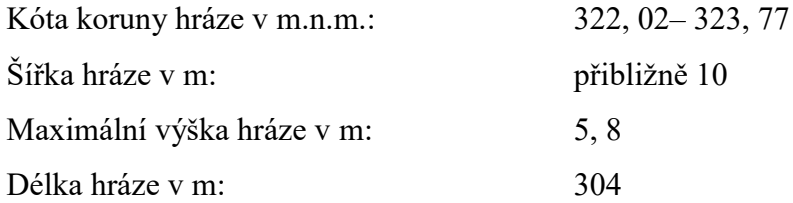

#### **Odběrný objekt**

Rybník je napouštěn pomocí hrazeného odběrného objektu. Přítok k odběrnému objektu je otevřeným korytem od Jevanského potoka. Pod silnicí je přítok k rybníku zajištěn formou potrubí, které je regulováno hradícím prvkem s hradící tabulí.

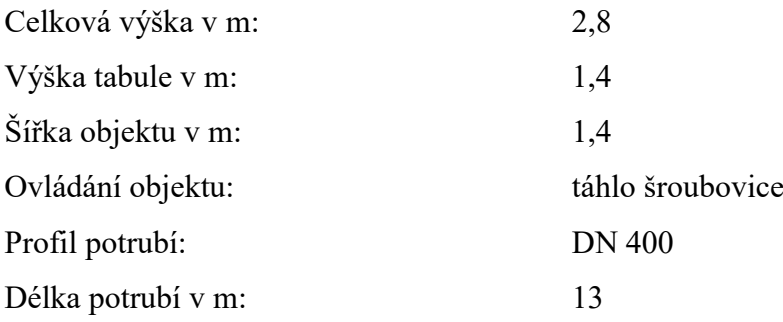

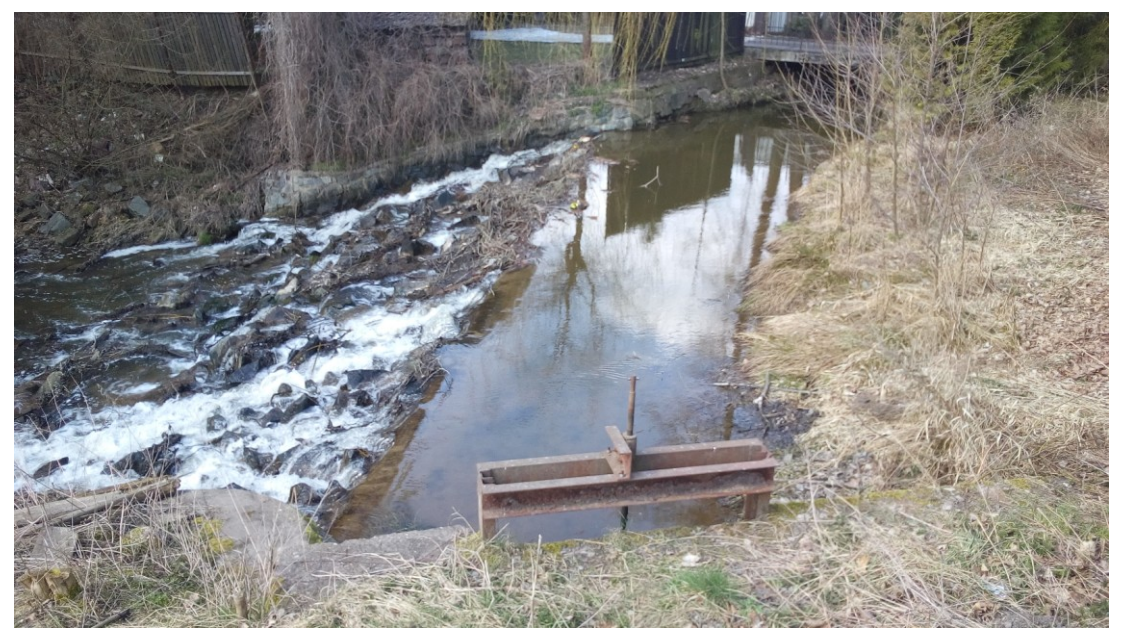

Obr. 31: Vzdouvací objekt zajišťující napájení nádrže Propast (Zdroj: fotografie autora)

#### **Spodní výpust**

 Spodní výpustí vodní nádrže Propast je železobetonový, monolitický a uzavřený požerák s přívodním železobetonovým potrubím a vtokovou hlavou. Na spodní výpust je pak napojené dřevěné potrubí 20 x 40 cm. Před výpustným zařízením je nově zbudované loviště pro jednodušší odlov ryb.

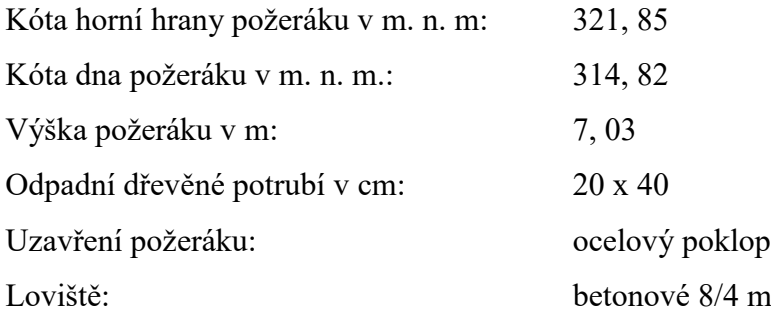

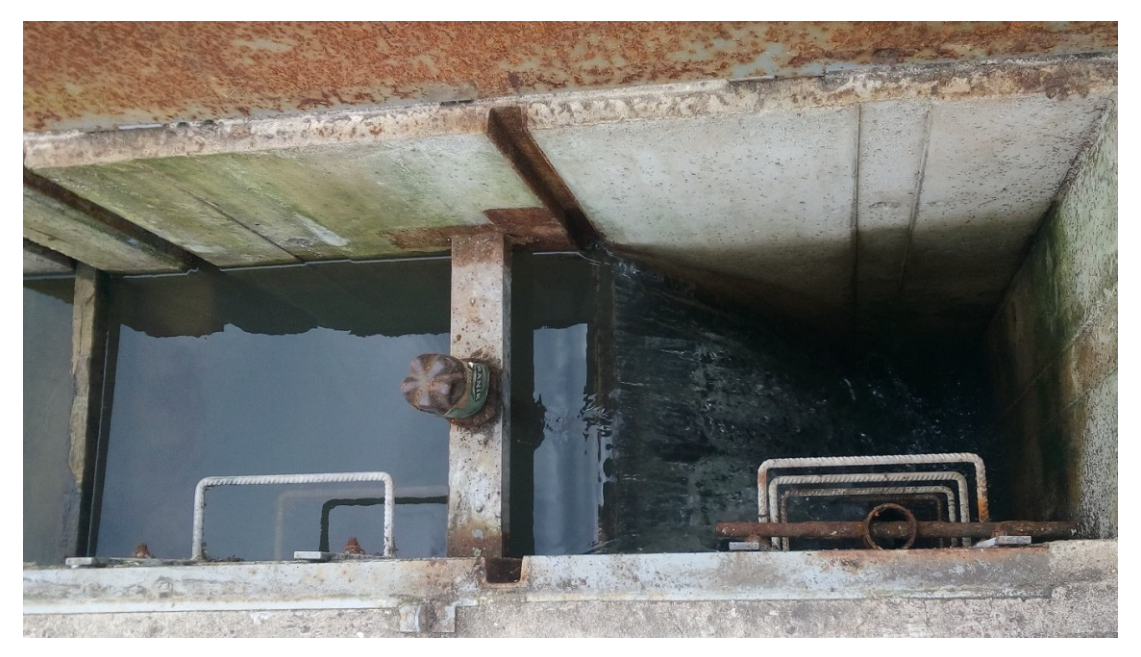

Obr. 32: Výpustné zařízení – požerák (Zdroj: fotografie autora)

#### **Odbahnění**

 V letech 2010 – 2013 proběhla revitalizace malé vodní nádrže Propast. Smyslem projektu pod názvem "Vodní nádrž Propast" byla obnova historické vodní nádrže a s ní souvisejících vodních biotopů. Obsahem projektu je navrátit funkčnost vodní nádrži a tím znovu zajistit historické retenční prostory v krajině. Obnova byla charakterizována zejména odbahňovacími pracemi (Příloha č. 7), kterými bylo zajištěno odstranění sedimentů z retenčního prostoru nádrže. Dále byl na konci roku 2012 opraven náhon vody z Jevanského potoka a po dokončení prací byla provedena oprava vzdouvacího objektu pro zajištění dodávky vody do nádrže. Celý projekt byl spolufinancován Evropskou unií, soukromými prostředky vlastníka ing. Františka Šaldy a částečně národními veřejnými prostředky. Celková suma se vyšplhala až na 44 891 371 Kč.

# **7. Výsledky**

 V této části diplomové práce je přiložena bathymetrická mapa (Příloha č. 1) malé vodní nádrže Propast, vytvořená na základě terénního měření provedeného v roce 2017. Následně jsou prezentovány bathymetrické mapy (Příloha č. 2, 3) zobrazující srovnání dvou vybraných výsledných modelů pomocí vrstevnic. Dále jsou v tabulkovém i grafickém znázornění zobrazeny výsledné hodnoty reziduí, prezentující přesnosti výsledných modelů v závislosti na jednotlivých nastaveních interpolací metody Kriging. Zároveň je vyhodnoceno 5 nejlepších modelů, které nejpřesněji popisuje morfologii dna. Dalším výsledkem je vypočtená akumulace vody v nádrži.

#### **7.1 DTM dna nádrže**

 Jedním z hlavních cílů mé práce bylo provést a zpracovat bathymetrické měření malé vodní nádrže Propast v Hradci u Stříbrné Skalice. Směrové vedení trasy najíždění vodní plochy bylo voleno přibližně ve sponu 4 metrů a sloužilo především pro co nejpřesnější zaměření a zjištění přibližného průběhu trasy rybniční stoky. Trasa byla také vedena podél břehů z důvodu co nejpřesnějšího zaměření břehové linie nádrže i nově vytvořeného ostrůvku. Dále bylo měření zaměřeno pro zachycení tůně, nacházející se směrem od ostrůvku do severozápadního rohu nádrže a prostoru výpustného zařízení.

 Ze souřadnic získaných bodů byl v programu ArcGIS vytvořen digitální model terénu dna. V klasifikaci rastrové vrstvy byla vytvořena barevná hypsometrie pro znázornění hloubek v intervalech po 0,2 metrech. Byla použita barevná škála od modré po žlutou barvu, přičemž modrá barva znázorňuje největší hloubky a žlutá naopak hloubky nejmenší. Tato bathymetrická mapa svou barevnou hypsometrií poskytuje rychlý vizuální přehled o hloubkových poměrech v nádrži. Byla vytvořena nastavením interpolační metody Kriging, možnost Ordinary s interpolováním o poloměru 10 metrů. Jedná se o nejlepší model dle chybového kritéria RMSE (0,1596 metru) a MAE (0,0056 metru). Pokud se podíváme na obrázek 33 a přílohu 1 je zřejmé, že největší hloubky se nacházejí bezprostředně u výpustného zařízení. Tento výsledek také znázorňuje přibližné vedení trasy rybniční stoky, která začíná v severozápadním rohu nádrže a táhne se okruhem kolem ostrůvku až po výpustné zařízení. Zachycení břehové linie a malého ostrůvku je znázorněno především pomocí vrstevnicové vrstvy. Dále byla úspěšně zachycena malá tůňka na spojnici ostrůvku a odběrného zařízení, vytvořená pro místní faunu při revitalizaci a odbahnění nádrže. Pozvolné svažování můžeme registrovat ve východní části nádrže a v oblasti u hlavního vtoku do nádrže.

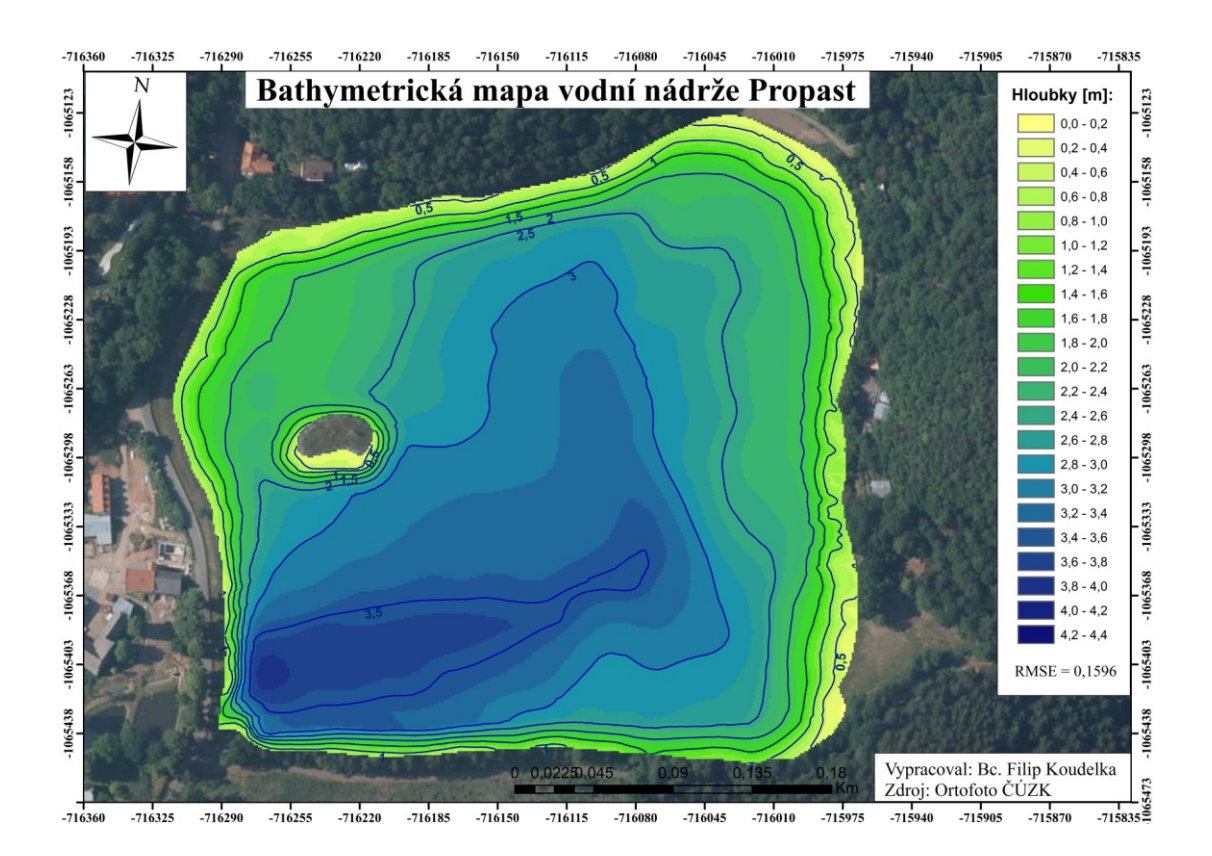

Obr. 33: Bathymetrická mapa vodní nádrže Propast (Zdroj: autor)

 Dalším výsledkem diplomové práce je srovnání dvou vytvořených modelů, kde v jedné variantě je provedeno nastavení metody Kriging, možnost Ordinary a interpolování s poloměrem 10 metrů. Pro druhý výstup byla volena možnost Universal, interpolování proběhlo z 24 nejbližších bodů. Pro oba vstupy byl použit datový soubor "Scénář (100 %)". Výsledné RMSE a MAE mají hodnoty pro první model (Ordinary – maximum distance – 10) 0,1596 a 0,0056 metru. Pro druhý model (Universal – number of points – 24) pak  $0,171$  a  $0,0059$  metru.

 Jedná se o nejlepší zástupce obou subtypů Krigingu, na nichž se demonstruje jejich odlišnost. Srovnání těchto dvou modelů je zobrazeno na obrázku 34 a prostřednictvím přílohy 2. Na přiložené mapě je zřejmé ovlivnění výsledného

modelu terénu při nastavení různých parametrů a subtypů interpolační metody Kriging.

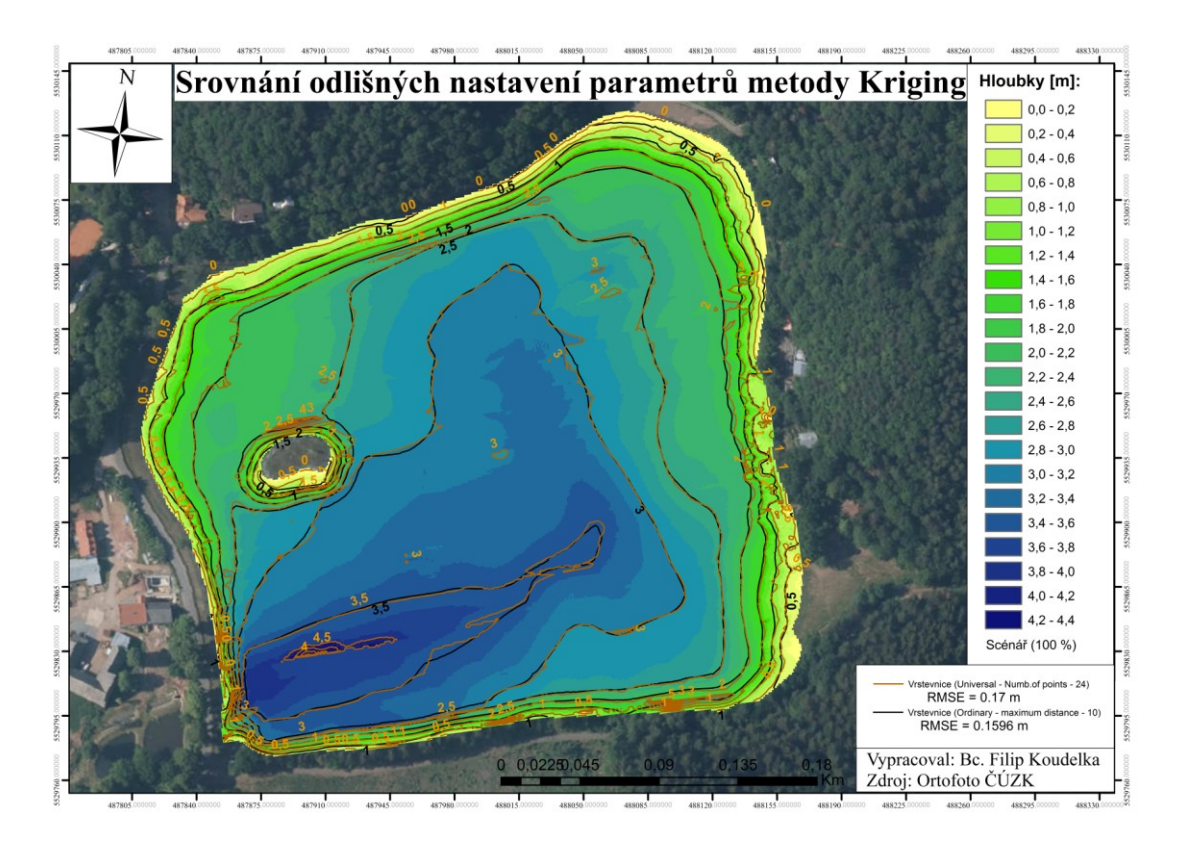

Obr. 34: Srovnání odlišných nastavení parametrů metody Kriging

 Na obrázku 35 je provedeno srovnání stejného nastavení interpolační metody Kriging s rozdílným scénáři. Byly použity "Scénář 33 %" a "Scénář 100 %", s použitím nastavení (Universal – number of points – 48). Rastrové výstupy byly porovnány prostřednictvím vrstevnic a bylo interpolováno ze 48 nejbližších bodů. Výsledné RMSE a MAE mají hodnoty pro model ze vstupního souboru dat "Scénář 33 %" 0,3576 a 0,0124. Druhý porovnávaný model ze vstupního souboru dat "Scénář 100 %" vykazuje hodnoty RMSE a MAE 0,2179 a 0,0076.

 V rámci tohoto porovnání můžeme zaznamenat, že v rámci výsledek interpolace záleží na hustotě měření ve vstupním souboru dat. Mapa (Obr. 35 a Příloha č. 3) demonstruje ovlivnění výsledného digitálního modelu terénu strukturou a hustotou vstupních dat.

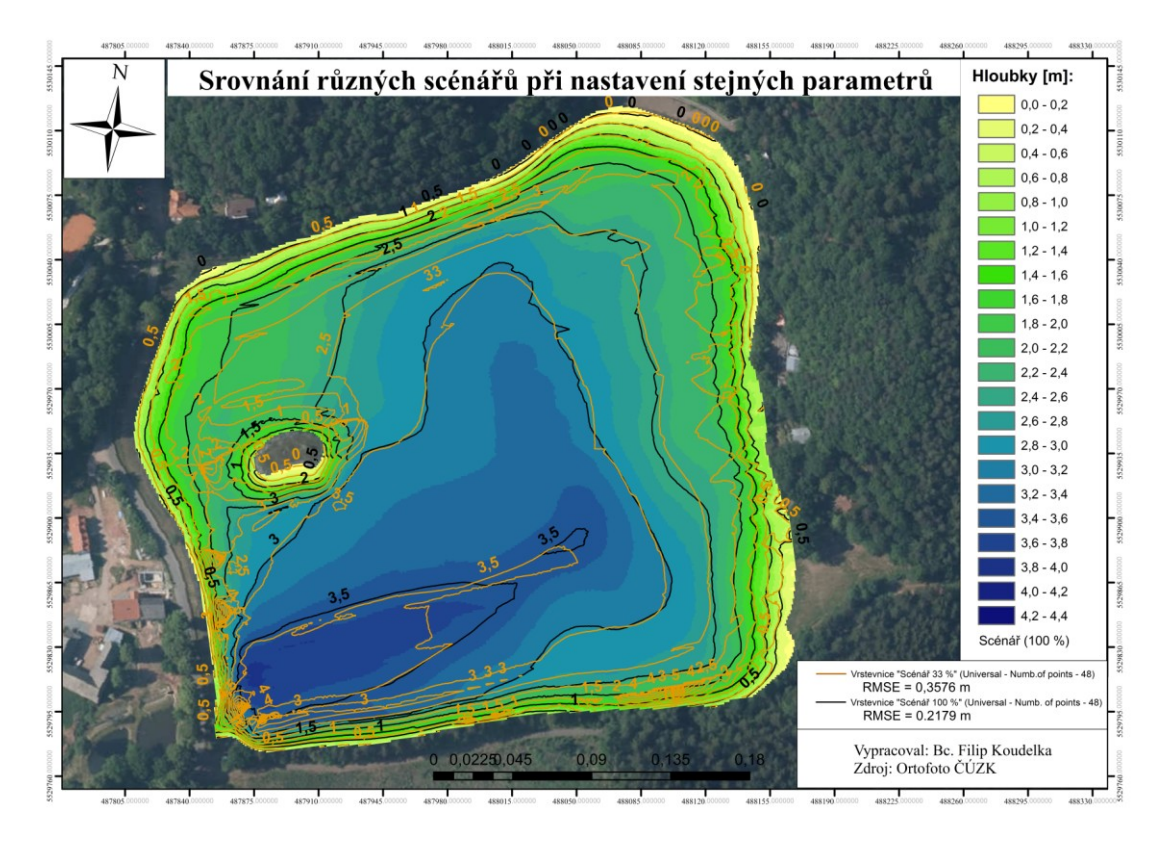

Obr. 35: Srovnání stejného nastavení parametrů metody Kriging s využitím jiných scénářů (Zdroj: autor)

## **7.2. Vyhodnocení modelů**

 Jak je již zmíněno v metodické části diplomové práce, bylo provedeno 48 kombinací nastavení interpolace prostřednictvím metody Kriging. Pro vyhodnocení úspěšnosti modelů jsou použita hodnotící kritéria RMSE a MAE. Výsledné kvantity jsou uvedeny v tabulkách 4, 5, 6, 7. Červeně jsou označené hodnoty, které se nachází mimo interval [0, 1] metru, což značí, že nastavení interpolace bylo nevyhovující. Zelenou barvou jsou zvýrazněny nejlepší výsledky interpolací.

| Kriging         | Ordinary         |        |        |                      |          |        |  |
|-----------------|------------------|--------|--------|----------------------|----------|--------|--|
| Propast         | Number of points |        |        | Maximum distance [m] |          |        |  |
| RMSE[m]         | 12               | 24     | 48     | 10                   | 20       | 30     |  |
| Scénář (100 %)  | 0.1925           | 0.2102 | 0.2208 | 0.1596               | 0.1747   | 0.1844 |  |
| Scénář $(66\%)$ | 0.2450           | 0.2519 | 0.2599 | 2200.9922            | 492.1774 | 0.2408 |  |
| Scénář (50 %)   | 0.2502           | 0.2626 | 0.2589 | 1968.6483            | 0.2349   | 0.2422 |  |
| Scénář $(33\%)$ | 0.3638           | 0.3443 | 0.3291 | 4276.3894            | 696.0022 | 0.3604 |  |

Tab. 4: Výsledné hodnoty RMSE při volbě nastavení Ordinary, (Zdroj: autor)

| Kriging         | Universal        |        |        |                      |          |        |  |
|-----------------|------------------|--------|--------|----------------------|----------|--------|--|
| Propast         | Number of points |        |        | Maximum distance [m] |          |        |  |
| RMSE[m]         | 12               | 24     | 48     | 10                   | 20       | 30     |  |
| Scénář (100 %)  | 0.1753           | 0.1706 | 0.2179 | 0.1753               | 0.1753   | 0.1753 |  |
| Scénář $(66\%)$ | 0.3601           | 0.2488 | 0.2669 | 2308.4193            | 492.1775 | 0.3601 |  |
| Scénář $(50\%)$ | 0.4989           | 0.2567 | 0.2813 | 2088.0756            | 0.4989   | 0.4989 |  |
| Scénář $(33\%)$ | 0.9395           | 0.4537 | 0.3576 | 4415.7253            | 696.0028 | 0.9395 |  |

Tab. 5: Výsledné hodnoty RMSE při volbě nastavení Universal, (Zdroj: autor)

Tab. 6: Výsledné hodnoty MAE při volbě nastavení Ordinary, (Zdroj: autor)

| Kriging         | Ordinary         |        |        |                      |         |        |  |
|-----------------|------------------|--------|--------|----------------------|---------|--------|--|
| Propast         | Number of points |        |        | Maximum distance [m] |         |        |  |
| MAE[m]          | 12               | 24     | 48     | 10                   | 20      | 30     |  |
| Scénář (100 %)  | 0.0067           | 0.0073 | 0.0077 | 0.0056               | 0.0061  | 0.0064 |  |
| Scénář $(66\%)$ | 0.0085           | 0.0088 | 0.0090 | 76.5823              | 17.1250 | 0.0084 |  |
| Scénář $(50\%)$ | 0.0087           | 0.0091 | 0.0090 | 68.4980              | 0.0082  | 0.0084 |  |
| Scénář $(33\%)$ | 0.0127           | 0.0120 | 0.0115 | 148.7946             | 24.2170 | 0.0125 |  |

Tab. 7: Výsledné hodnoty MAE při volbě nastavení Universal, (Zdroj: autor)

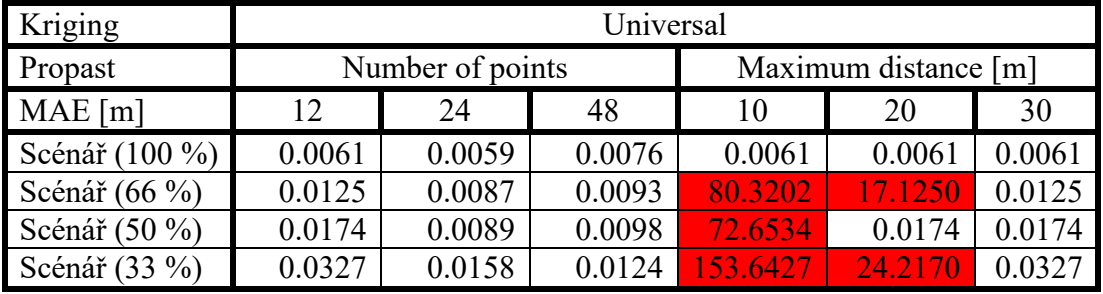

 Nejlepším modelem je takový model, který vykazuje hodnoty RMSE a MAE nejbližší nule. Tuto podmínku nejlépe splňují tato nastavení metody Kriging (RMSE):

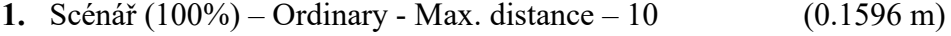

- **2.** Scénář  $(100\%)$  Universal Number of points 24  $(0.1706 \text{ m})$
- **3.** Scénář (100%) Ordinary Max. distance 20 (0.1747 m)
- **4.** Scénář  $(100\%)$  Universal Number of points 12  $(0.1753 \text{ m})$ Scénář  $(100\%)$  – Universal - Max. distance – 20  $(0.1753 \text{ m})$ Scénář  $(100\%)$  – Universal - Max. distance – 30  $(0.1753 \text{ m})$
- **5.** Scénář  $(100\%)$  Universal Max. distance 10  $(0,1753 \text{ m})$

 Při zkoumání různých nastavení v závislosti na hustotě vstupních dat se může, dle tohoto vyhodnocení, konstatovat, že nejlepšími modely, jsou takové modely, které byly interpolovány ze 100 % dat. Pokud jsme zkoumali míru nejistoty daných modelů v závislosti na hustotě dat, pak je možné z dosažených výsledků vyvodit závěr, že čím hustější je síť vstupního datového souboru, tím přesnějších modelů ve výsledcích dosahujeme.

#### **7.3 Objem a plocha nádrže**

 V metodické části práce je popsán postup výpočtu objemu a plochy vodní nádrže Propast. Pro prezentaci výsledků je využito tabulek znázorňujících všech 48 kombinací výpočtů objemů a plochy podle interpolovaných modelů (Tab. 8, 9, 10, 11).

Tab. 8: Výsledné hodnoty plochy při volbě nastavení Ordinary, (Zdroj: autor)

| Kriging        | Ordinary |                  |        |        |                      |        |        |
|----------------|----------|------------------|--------|--------|----------------------|--------|--------|
| Propast        |          | Number of points |        |        | Maximum distance [m] |        |        |
| Plocha [ha]    | 12       | 24               | 48     | 10     | 20                   | 30     | Průměr |
| Scénář (100 %) | 9,2793   | 9,2793           | 9,2793 | 9,2432 | 9,2793               | 9,2793 | 9,2733 |
| Scénář (66 %)  | 9,2793   | 9,2793           | 9,2793 | 8,6186 | 9,2694               | 9,2793 | 9,1675 |
| Scénář (50 %)  | 9,2793   | 9,2793           | 9,2793 | 8,7018 | 9,2793               | 9,2793 | 9,1831 |
| Scénář (33 %)  | 9,2793   | 9,2332           | 6,7142 | 9,2793 | 9,2793               | 9,2793 | 8,8441 |
| Průměr         | 9,2793   | 9,2677           | 8,6380 | 8,9607 | 9,2768               | 9,2793 |        |

Tab. 9: Výsledné hodnoty plochy při volbě nastavení Universal, (Zdroj: autor)

| Kriging        | Universal |                  |        |        |                      |          |         |
|----------------|-----------|------------------|--------|--------|----------------------|----------|---------|
| Propast        |           | Number of points |        |        | Maximum distance [m] |          |         |
| Plocha [ha]    | 12        | 24               | 48     | 10     | 20                   | 30       | Průměr  |
| Scénář (100 %) | 9,2793    | 9,2793           | 9,2793 | 9,2258 | 9,2793               | 9,2793   | 9,2704  |
| Scénář (66 %)  | 9,2793    | 9,2793           | 9,2793 | 8,5340 | 9,2675               | 9,2793   | 9,1531  |
| Scénář (50 %)  | 9,2793    | 9,2793           | 9,2793 | 8,5858 | 9,2793               | 433      | 79,7838 |
| Scénář (33 %)  | 9,2793    | 9,2407           | 6,8932 | 9,2793 | 9,2793               | 9,2793   | 8,8752  |
| Průměr         | 9,2793    | 9,2697           | 8,6828 | 8,9062 | 9,2764               | 115,2095 |         |

| Kriging                   | Ordinary |                  |          |          |                      |          |           |
|---------------------------|----------|------------------|----------|----------|----------------------|----------|-----------|
| Propast                   |          | Number of points |          |          | Maximum distance [m] |          |           |
| Objem $\lceil m^3 \rceil$ | 12       | 24               | 48       | 10       | 20                   | 30       | Průměr    |
| Scénář (100 %)            | 234396,5 | 233824,9         | 233567,5 | 233979,9 | 234719,7             | 234544,3 | 234172,13 |
| Scénář $(66\%)$           | 232720,3 | 231727,5         | 231490,2 | 215642,5 | 233223,5             | 232924,2 | 229621,36 |
| Scénář $(50\%)$           | 229595,4 | 228821,3         | 229421,0 | 215221,2 | 230510,7             | 229924,5 | 227249,01 |
| Scénář (33 %)             | 236009,8 | 234136,9         | 173492,0 | 225683,1 | 231247,8             | 236009,8 | 222763,23 |
| Průměr                    | 233180,5 | 232127,6         | 216992,6 | 222631,7 | 232425,4             | 233350,7 |           |

Tab. 10: Výsledné hodnoty objemu při volbě nastavení Ordinary, (Zdroj: autor)

Tab. 11: Výsledné hodnoty objemu při volbě nastavení Universal (Zdroj: autor)

| Kriging                   | Universal |                  |          |          |                      |          |           |
|---------------------------|-----------|------------------|----------|----------|----------------------|----------|-----------|
| Propast                   |           | Number of points |          |          | Maximum distance [m] |          |           |
| Objem $\lceil m^3 \rceil$ | 12        | 24               | 48       | 10       | 20                   | 30       | Průměr    |
| Scénář (100 %)            | 236321,4  | 234982,9         | 232492,2 | 234870,1 | 236321,4             | 236321,4 | 235218,23 |
| Scénář $(66\%)$           | 236254,1  | 234542,6         | 230881,6 | 216896,9 | 235793,6             | 236254,1 | 231770,48 |
| Scénář (50 %)             | 234313,1  | 233072,9         | 228059,9 | 217814,1 | 234313,1             | 91.9     | 191277,5  |
| Scénář (33 %)             | 224840,6  | 224417,6         | 163751,1 | 224692,8 | 223521,6             | 224672,9 | 214316,1  |
| Průměr                    | 232932,3  | 231754           | 213796,2 | 223568,4 | 232487,4             | 174335,0 |           |

 Jako nejlepší model byl vyhodnocen model s nastavením Ordinary a maximální vzdáleností 10 metrů, aplikovaný na "Scénáři (100 %). Pokud tedy hledáme nejpřesnější plochu a objem vodní nádrže musíme vycházet též ze statistik nejlepšího modelu. Objem nádrže je tedy stanoven na 233 979,9 m<sup>3</sup> a plocha nádrže je stanovena na 9,2432 ha. V porovnání dle RMSE a MAE nejlepšího a nejhoršího modelu nalezneme odchylku hodnot v ploše o 3,97 % a v objemu o 0,39 %.

## **8. Diskuze**

 Z výsledků diplomové práce je patrné, že měření batymetrie je úzce závislé na sponu najíždění při sběru vstupních dat. Najíždění nádrže bylo prováděno ve sponu přibližně 4 metry, ovšem nebyly předem stanovené trasy linií, proto mohlo dojít, vzhledem k velikosti zkoumané vodní nádrže, k nedodržení přesného rozložení linií. Tuto skutečnost mohly ovlivnit některé faktory, např. chyba lidského faktoru při nedodržení přesného předem daného směru, vliv povětrnostních podmínek, vliv vodních vírů a proudů v nádrži, nedokonalá přístupnost břehové linie.

 Pro zpřesnění směrového vedení trasy linií při najíždění nádrže lze využít předem připraveného plánu tras určených pomocí GPS souřadnic. Dle mého názoru by tato zaznamenaná data mohla být využita při dalších měřeních této nádrže pro zachování najíždění stejných linií, a tím možné srovnání získaných dat.

 Výsledky a výstupy této diplomové práce mohou mít pro budoucí výzkum nádrže zásadní význam z hlediska rozmístění hloubek v nádrži a z pohledu morfologických změn dna. V nejhlubších místech by bylo pro detailnější specifikaci vhodné vykonat opakované měření těchto částí z důvodu zpřesnění výpočtů objemů a zdokonalení výsledného modelu. Následně by na základě mých výsledků bylo možné blíže specifikovat například rybniční stoku nebo tůň, vytvořenou pro faunu v průběhu procesu odbahňování nádrže.

 Tématem bathymetrie se ve své práci zabýval Štěpán Marval, který zpracoval v roce 2015 diplomovou práci na téma Bathymetrie malé vodní nádrže Libocký rybník v povodí Šárecko-Litovického potoka.

 Ve své práci provedl zaměření nádrže Libocký rybník a vykonal interpolaci s výsledkem digitálního modelu terénu, jehož hodnotícím kritériem úspěšnosti bylo RMSE. Výsledky jeho výzkumu jsou srovnány v tabulce (Tab. 12) níže.

|        | Koudelka |                |         |
|--------|----------|----------------|---------|
| NN     | ΓIΝ      | Topo to Raster | Kriging |
| 0,7304 | 0,6743   | 0,7122         | 0.1596  |

Tab. 12: Srovnání výsledků RMSE [m] s diplomovou prací Marvala (2015)

 Marval (2015) ve své práci dosáhl hodnot RMSE přibližně okolo 0,7 metrů. V mé práci je provedeno 48 variant výpočtů interpolace a po odstranění hodnot mimo interval [0, 1], je průměrná hodnota RMSE všech výsledků interpolace Kriging rovna 0,311. Tento rozdíl může být způsoben hustotou nájezdu dat, kdy Marval najížděl nádrž ve sponu přibližně 15 – 25 metrů a v některých místech lze z přiložené mapy odhadovat spon až 50 metrů. Takový spon způsobí tzv. hluchá místa, kde interpolace nebude příliš přesná a může tak neblaze ovlivnit výsledné RMSE. Marval se zabýval interpolačními metodami Natural neighbor, TIN a Topo to Raster. Nehledal však ideální nastavení parametrů jednotlivých metod, což může být také důvodem vysokého rozdílu ve výsledcích RMSE.

 Jako další se bathymetrií vodních nádrží zabýval Jan Prchal, který v roce 2016 ve své diplomové práci, s názvem Batymetrie vodní nádrže Němčice, zpracovával naměřená data pomocí interpolační metody Kriging.

 Ve své práci provedl zaměření vodní nádrže Němčice v povodí Sedlického potoka a vykonal interpolaci a jeho hlavním hodnotícím kritériem úspěšnosti bylo RMSE (Tab. 13).

|             | Prchal | Koudelka |
|-------------|--------|----------|
| <b>RMSE</b> | 0,625  | 0,1596   |
| <b>MAE</b>  | 0,074  | 0,0056   |

Tab. 13: Srovnání výsledků RMSE [m] s diplomovou prací Prchala (2016)

 Vzhledem k velikosti vodní nádrže Němčice, bylo měření vykonávané ve velkém sponu jednotlivých linií, kdy některé z nich dosahovaly i více než 50 metrů. Ve výsledném RMSE se hodnoty Marvala (2015) a Prchala (2016) příliš nelišily. Mnohem větší rozdíl (Tab. 13) vykazuje srovnání mé diplomové práce s oběma autory. Tato skutečnost je s největší pravděpodobností způsobena opět hustotou získaných dat, které vstupují do interpolace. Diplomové práce Marvala i Prchala vykazují přibližně srovnatelnou hustotu nájezdu, v čemž je zřejmá souvislost právě s výsledky hodnocení úspěšnosti jejich modelů.

 Na základě dosažených výsledků lze konstatovat, že kvalita finálních modelů terénu je závislá na různých nastaveních vstupních parametrů interpolační metody Kriging. Pro docílení nejpříznivějšího modelu byla vybrána varianta, která vykazuje nejnižší hodnotu residuí RMSE (0,1596 m) a MAE (0,0056 m) a byla výsledkem nejlepšího z testovaných nastavení interpolační metody na vstupní soubor dat.

 Zajímavým tématem pro tuto diskuzi je také nejistota, kterou přináší hustota sponu měřených linií ve srovnání s nastavením interpolace. Z našich výsledků vyplývá, že čím je hustější síť měřených linií, tím je model přesnější. Můžeme tedy porovnat, zda se více mění odhady nejistot RMSE a MAE při změně scénáře nebo při odlišném nastavení interpolace. Můj výzkum dle naměřených hodnot dokazuje, že ke změnám dochází v obou zmíněných případech. Větší rozdíly jsou viditelné ve změně scénáře, tedy ve změně zahuštění dat.

 V rámci našeho měření byla vodní nádrž Propast najížděna ve sponu přibližně 4 metry, ale z důvodů diskutovaných okolností, bylo v některých místech dosahováno sponu až 10 či 15 metrů. Tento spon byl dostačující pro jakékoli nastavení interpolační metody našeho výzkumu. Uspokojivá kvalita výsledného modelu byla zachována pro všechna nastavení pouze v případě vstupu datového souboru pro "Scénář 100 %". Neuspokojivá kvalita výsledného modelu byla zjištěna, právě když do interpolace vstupovaly scénáře, které nebyly složeny ze sta procent naměřených bodů. Například při nastavení interpolace z bodů zahrnutých v poloměru 10 metrů byla nejistota při vstupu řidších dat extrémně vysoká, protože interpolovaná hodnota neměla k dispozici dostatek okolních bodů.

## **9. Závěr**

 Měření malé vodní nádrže Propast bylo provedeno prostřednictvím echosounderu River Sourveyor M9 s použitím double kánoe pro umožnění získání dat v mělkých pásmech poblíž břehových linií. Výstupem byla získaná data, která prostřednictvím programu ArcGIS, byla zpracována s cílem získat optimální digitální model terénu dna zkoumané nádrže a stanovit akumulační objem nádrže.

 Dalším cílem bylo vytvoření různých nastavení v závislosti na zhodnocení vlivu zadaných parametrů a datových vstupů na výsledné digitální modely dna. Bylo provedeno vyhodnocení kritérií RMSE a MAE v závislosti na jednotlivých nastaveních interpolační metody.

 Byla zpracována literární rešerše zadané problematiky zaměřující se na malé vodní nádrže, zanášení vodních nádrží sedimenty, metody sběru batymetrických dat a metody zpracování získaných dat. V metodice je uveden přesný postup měření echosounderem.

 Vyhodnocením naměřených údajů batymetrického měření byl zjištěn aktuální akumulační prostor nádrže 233 979,9 m<sup>3</sup>. Výsledná hodnota kritéria RMSE a MAE určující hodnocení úspěšnosti zaměření je 0,1596 metru. Použitou interpolační metodu Kriging považuji v případě mého výzkumu, na základě srovnání s výsledky z diplomových prací Marvala (2015) a Prchala (2016), za vhodně zvolenou. Optimálním sponem při najíždění nádrže by pro naše nastavení parametrů byl spon menší než 10 metrů, tak aby do interpolace vstupovalo co nejvíce okolních bodů a došlo ke zpřesnění výsledných modelů.

 Bathymetrické měření hloubek tohoto typu je metodou časově i uživatelsky nenáročnou. V mém případě měření na nádrži Propast, která má rozlohu 9,24 ha, trvalo 5 hodin. Systematické pravidelné měření hloubek malých vodních nádrží by mohlo do budoucna umožňovat kontrolu zanášení nádrží sedimentem a vytvářet jejich prognózy. Na základě těchto měření by bylo možné vytvořit plán efektivních opatření na zajištění minimalizace zanášení sedimentem.

# **10. Seznam použité literatury**

ArcGIS, 2006. Nápověda v nástrojích Spatial Analyst programu ArcGIS. ESRI

ARONOFF, S. 1989. Geographic Infromation Systems: A Management Perspective. WDL Publications. Michigan university. Ottawa. p. 294. ISBN: 978-09-218-0491-8

BARTIER, P. M., KELLER C. P. 1996. Multivariate interpolation to intercorporate thematic surface data using inverse distance weighting (idw). Computers and Geosciences 22 (7), 795-799.

BUREŠ, Jiří. ConVERTER [online]. 2002 [cit. 2011-04-27]. Fyzikální tabulky. Dostupné z WWW: converter.cz/tabulky/index.htm

CULEK, M., GRULICH, V. et POVOLNÝ, D. 1996. *Biogeografické členění České republiky*. Praha: Enigma. ISBN 80-85368-80-3.

CHEN, V., C. 2011. The micro-doppler effect in radar. Norwood. Artech House.

ISBN: 978-1-60807-057-2

DAMUTH, J., E., et al. "Anatomy and growth pattern of Amazon deep-sea fan as revealed by long-range side-scan sonar (GLORIA) and high-resolution seismic studies." *AAPG Bulletin* 72.8 (1988): 885-911. online [cit. 2017-03-09]. Dostupné z [<http://archives.datapages.com/data/bulletns/198889/data/pg/0072/0008/0850/0885.h](http://archives.datapages.com/data/bulletns/198889/data/pg/0072/0008/0850/0885.htm) [tm>](http://archives.datapages.com/data/bulletns/198889/data/pg/0072/0008/0850/0885.htm)

DEMEK, J., CULEK, M., MACKOVČIN, P., BALATKA, B., BUČEK, A., CIBULKOVÁ, P., ČERMÁK, P., DOBIÁŠ, D., HAVLÍČEK, M., HRÁDEK, M., KIRCHNER, K., LACINA, J., PÁNEK, T., SLAVÍK, P. et VAŠÁTKO, J. 2006: *Zeměpisný lexikon ČR*. Vyd.2. Brno: AOPK ČR. ISBN 80-86064-99-9.

GARMIN 2000. Fishfinder 240 Owner´s manual. Garmin. p. 40. online [cit. 2017- 02-08]. Dostupné z [<https://www.manualslib.com/manual/56017/Garmin-Fishfinder-](https://www.manualslib.com/manual/56017/Garmin-Fishfinder-240.html?page=3#manual)[240.html?page=3#manual>](https://www.manualslib.com/manual/56017/Garmin-Fishfinder-240.html?page=3#manual)

JANSKÝ, B., ŠOBR M. 2003. Jezera České republiky. Univerzita Karlova v Praze, Přírodovědecká fakulta. p. 216. ISBN: 80-86561-05-4

JEŽEK, J. 2015. Geostatika a prostorové interpolace. Nakladatelství Karolinum. Praha. p. 197. ISBN: 978-80-246-3076-2

JOHNSON, PERALVO, M. 2001. Influence of DEM interpolation methods in Drainage Analysis. GIS in Water Resources.

KŘÍŽEK, M., UXA T., MIDA P. 2016. Praktikum morfologických analýz reliéfu. Nakladatelství Karolinum. Praha. p. 178. ISBN: 978-80-246-3244-5

KUBÍK, L. 2009. Monitoring rybničních a říčních sedimentů, průběžná zpráva 1995 – 2008. ÚKZÚZ Brno. online [cit. 2017-03-15]. Dostupné z <http://eagri.cz/public/web/file/240697/Sedimenty\_ZP\_final\_opr.pdf>

MACHALOVÁ, J. 2007. Prostorově orientované systémy pro podporu manažerského rozhodování. C. H. Beck. ISBN: 978-80-7179-463-9

NEUHÄUSLOVÁ, Z., BLAŽÁKOVÁ, D., GRULICH, V., HUSOVÁ, M., CHYTRÝ, M., JENÍK, J., JIRÁSEK, J., KOLBEK, J., KROPÁČ, Z., LOŽEK, V., MORAVEC, J., PRACH, K., RYBNÍČEK, K., RYBNÍČKOVÁ, E. et SÁDLO, J. 1998: *Mapa potenciálně přirozené vegetace České republiky*. Praha: Academia. 341 s. ISBN 80-200-0687-7.

ORŠULÁK, T., PACINA J. 2010. Digitální modely terénu. UJEP. Databáze online [cit. 2017-03-08]. Dostupné z <http://gis.fzp.ujep.cz/DTM/3d.pdf>

PAVELKA, K., HALOUNOVÁ L. 2005. Aktuální problémy fotogrammetrie a DPZ. Fsv ČVUT. Praha. p. 191. sborník. ISBN 80-01-03417-8.

PAVLICA, J. 1964. Malé vodní nádrže a rybníky. Státní nakladatelství technické literatury. Praha.

PETRÁNEK, J. Dostupné z: <http://www.geology.cz/aplikace/encyklopedie/term.pl?sedimenty> [cit. 2.3.2017, 17:45 h.]

POKORNÁ, M. 2007. Za hranice batymetrie. České vysoké učení technické. Praha. online [cit. 2017-01-10]. Dostupné z [<http://www.fce.vutbr.cz/veda/JUNIORSTAV2007/pdf/Sekce\\_6.2/Pokorna\\_Marketa](http://www.fce.vutbr.cz/veda/JUNIORSTAV2007/pdf/Sekce_6.2/Pokorna_Marketa_CL.pdf)  $CL.pdf$ 

PROJEKČNÍ KANCELÁŘ ING. VÁCLAV KURKA, Květen 2011. Manipulační řád pro rybník Propast v k.ú. Hradec u Stříbrné Skalice

QUITT, E. 1971. Klimatické oblasti Československa. Brno. Geografický ústav ČSAV. Studia geographica

RATIBORSKÝ, J. 1996. Geodézie (měření). Vydavatelství ČVUT. Praha. p. . ISBN: 80-01-01418-5

RATIBORSKÝ, J. 2000. Geodézie 10. Vydavatelství ČVUT. Praha. p. 234 . ISBN: 80-01-02198-X

RATIBORSKÝ, J. 2002. Geodézie 2. Vydavatelství ČVUT. Praha. p. 133. ISBN: 80- 01-02635-3

SANDERS J. E., FRIEDMAN, G. M. 1978. Principles of sedimentology. New York: John Wiley. p. 792. ISBN: 978-80-47175-245-5

SEABEAM 2000. Multibeam Sonar - Theory of operation. L-3 Communications SeaBeam Instruments. 141 Washington Street East Walpole, MA 02032-1155. p. 107. online [cit. 2017-03-09]. Dostupné z [<https://www.ldeo.columbia.edu/res/pi/MBSystem/sonarfunction/SeaBeamMultibea](https://www.ldeo.columbia.edu/res/pi/MBSystem/sonarfunction/SeaBeamMultibeamTheoryOperation.pdf) [mTheoryOperation.pdf>](https://www.ldeo.columbia.edu/res/pi/MBSystem/sonarfunction/SeaBeamMultibeamTheoryOperation.pdf)

TURNBULL K. F., 2006. Innovations in travel demand modeling. summary of a conference. Austin Texas. Washington, D.C. ISBN: 978-0-309-11343-4

WILLMOTT, C. J., 1982. Some comments on the evaluation of model performance. Bulletin American Meteorological Society, 62 (11).

ŠNAJDR J., 2013. Validace, Verifikace.

ŠÁLEK, J. 1987. Malé vodní nádrže a životní prostředí. Dům techniky ČSVTS. Brno. p. 72. ISBN:

ŠÁLEK, J., MIKA, Z., TRESOVÁ, A. 1989. Rybníky a účelové nádrže. Redakce stavební, vodohospodářské a hornické literatury. Praha. p. 267. ISBN: 80-03-00092-
ŠEDIVÝ, V., VRÁNA K. 2011. Vodní hospodářství. Vyd. 1. Vodňany: Střední rybářská škola a Vyšší odborná škola vodního hospodářství a ekologie. 2011. p. 236. ISBN: 978-80-87096-14-7.

VRÁNA, K., BERAN, J. 1998. Rybníky a účelové nádrže. Vydavatelství ČVUT. Praha. p. 150. ISBN: 978-80-01-04002-7.

TUČEK, J. 1998. Geografické informační systémy. Computer Press. Praha. ISBN: 80-7226-091-X

[www.pmo.cz](http://www.pmo.cz/) Dostupné z: <vodninadrze.pmo.cz/download/merici-lodpm.pdf> [cit. 2.2.2017, 15:23 h.]

[www.vlada.cz.](http://www.vlada.cz/) Dostupné z: [<https://www.vlada.cz/cz/ppov/udrzitelny](https://www.vlada.cz/cz/ppov/udrzitelny-rozvoj/aktuality/konference-voda-v-krajine-_-nadeje-pro-budoucnost--142828/)[rozvoj/aktuality/konference-voda-v-krajine-\\_-nadeje-pro-budoucnost--142828/](https://www.vlada.cz/cz/ppov/udrzitelny-rozvoj/aktuality/konference-voda-v-krajine-_-nadeje-pro-budoucnost--142828/)>. [cit. 22.4.2016, 12:59 h.]

## **Seznam obrázků**

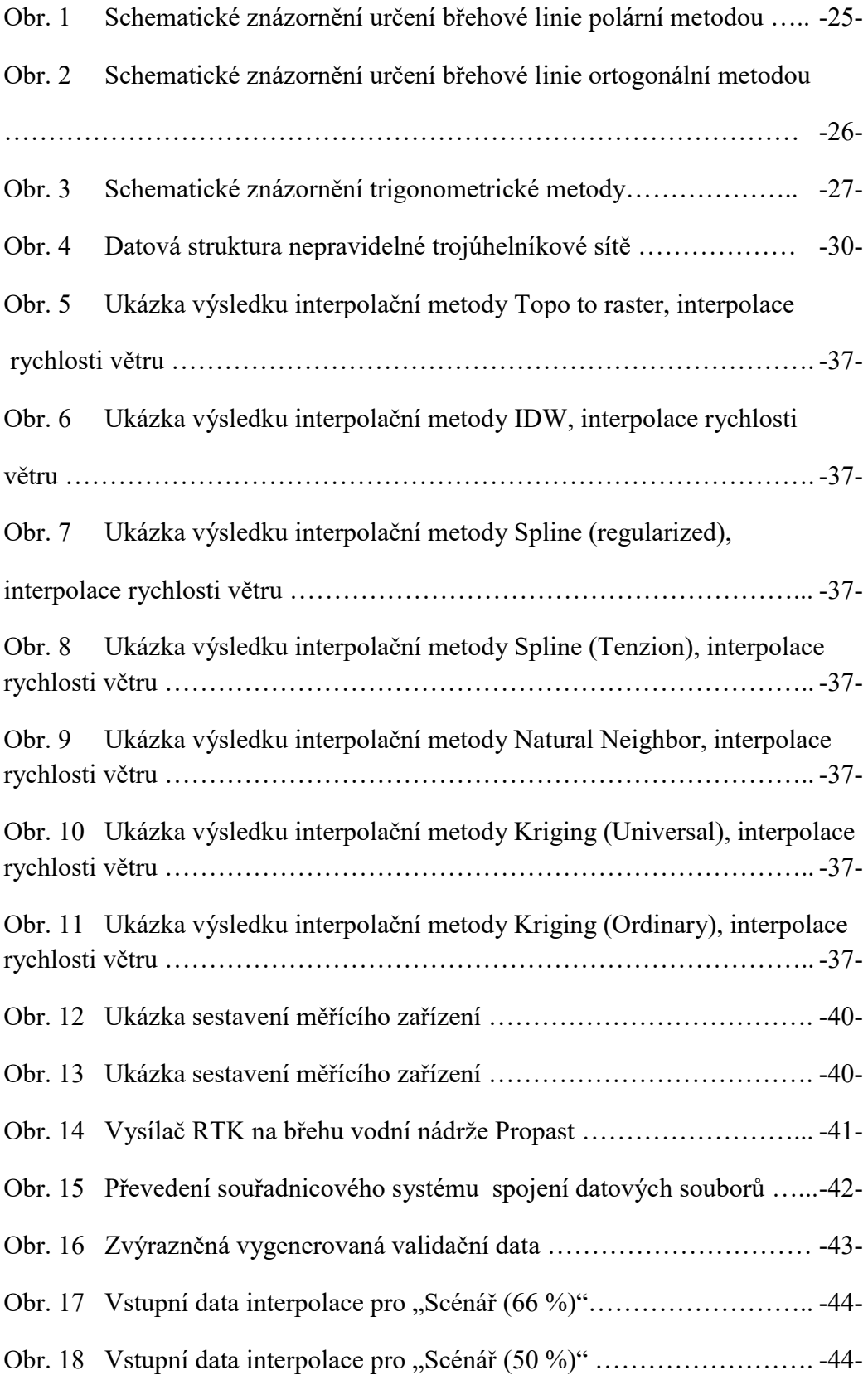

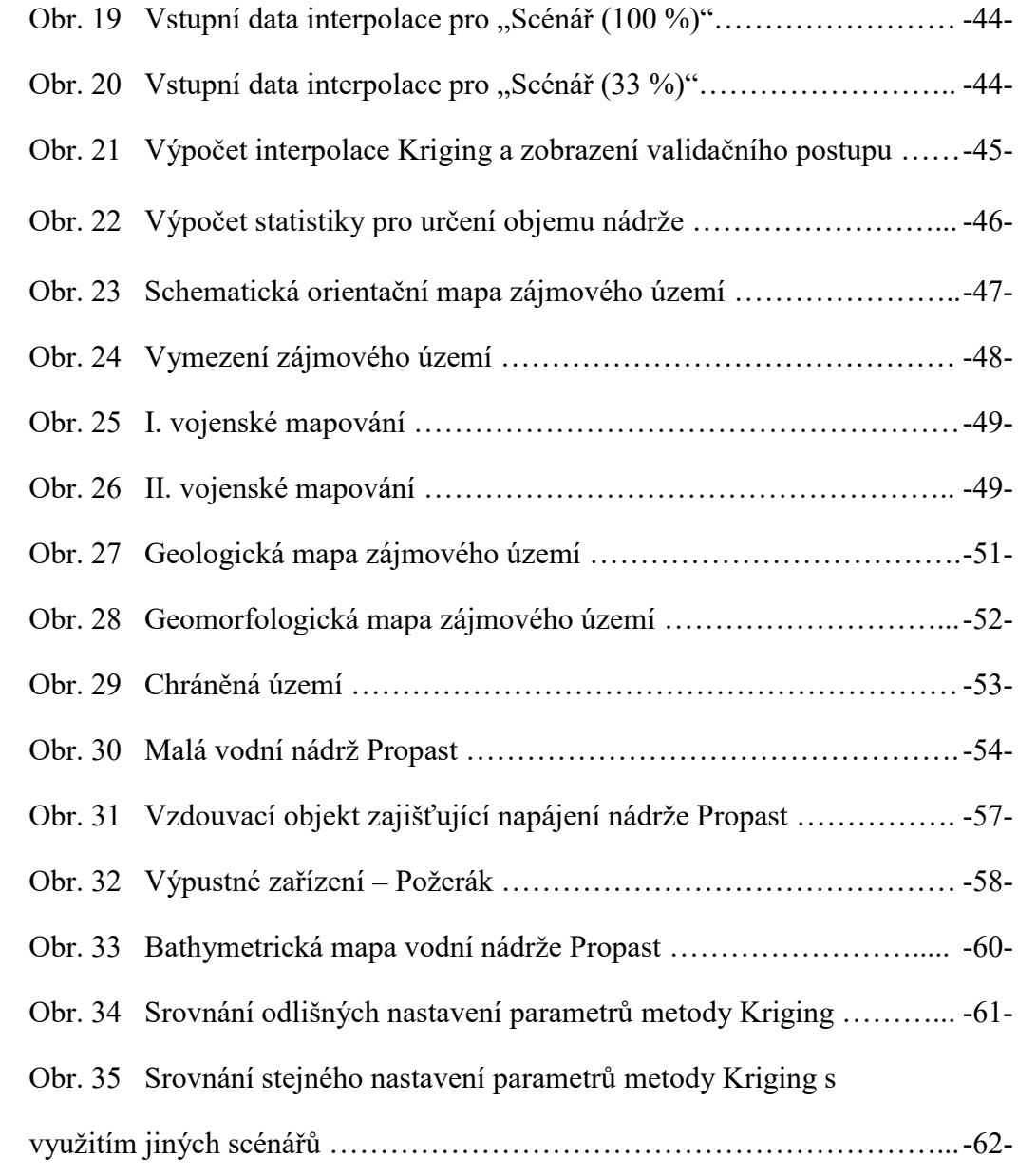

## **Seznam tabulek**

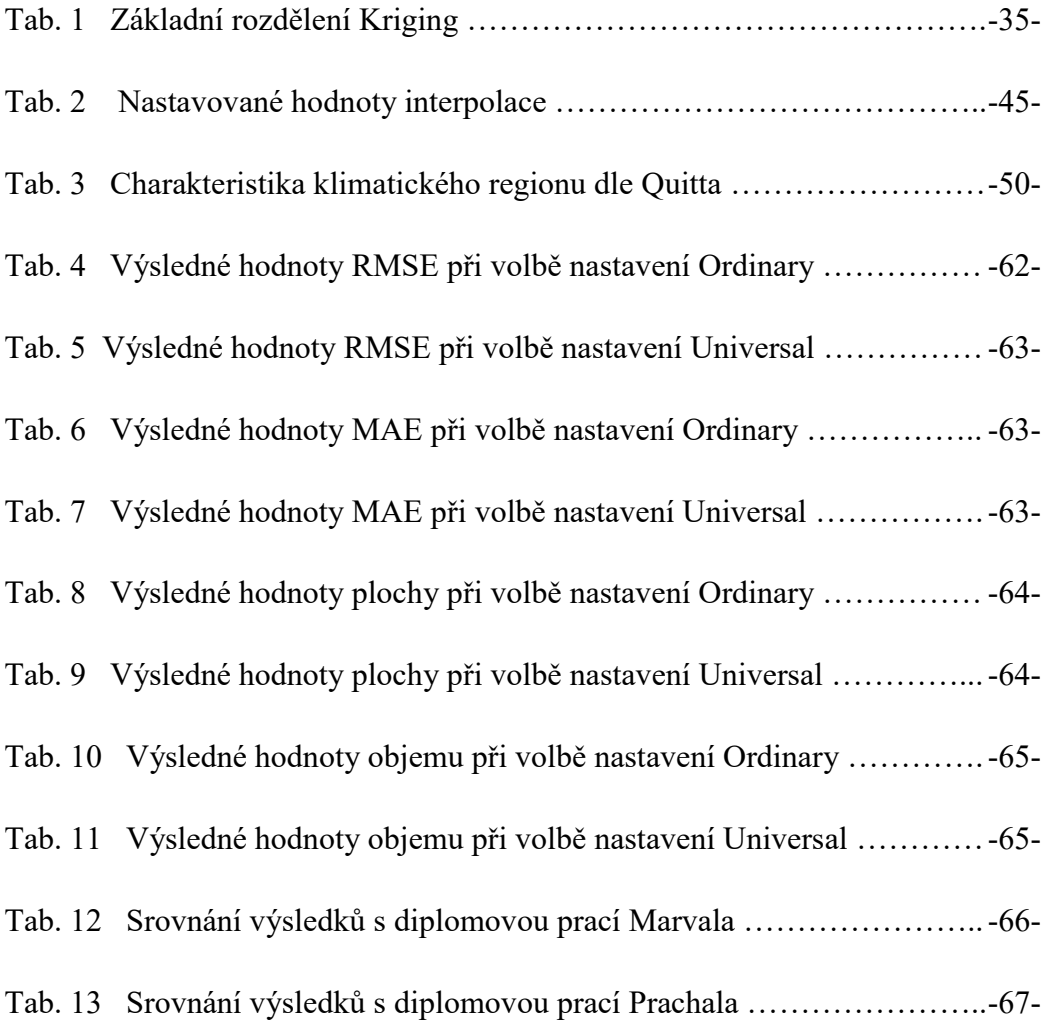

## **11. Přílohy**

- Příloha č. 1: Bathymetrická mapa vodní nádrže Propast
- Příloha č. 2: Srovnání odlišných nastavení parametrů metody Kriging
- Příloha č. 3: Srovnání různých scénářů při nastavení stejných parametrů
- Příloha č. 4: Ukázka Model Builderu interpolace Kriging vytvořené pomocí ArcGIS pro "Scénář 66 %"
- Příloha č. 5: Ukázka Model Builderu Zonální statistiky vytvořeného pomocí ArcGIS pro "Scénář 66 %"
- Příloha č. 6: Jezdec na kajaku při sběru dat
- Příloha č. 7: Mocnost vrstvy sedimentu při odbahnění vodní nádrže Propast